République Algérienne Démocratique et Populaire Ministère de l'Enseignement Supérieur et de la Recherche Scientique

> Université A. Mira de Béjaïa Faculté des Sciences Exactes Département d'Informatique

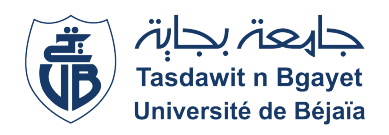

# Mémoire de Fin de Cycle

En vue de l'obtention du diplôme de Master Professionnel en Génie Logiciel

# Thème

# Gestion et Numérisation du dossier médical des malades hémophiles

Réalisé par

TENKHI Sabrina BOUABBAS Yasmine

Devant le jury composé de

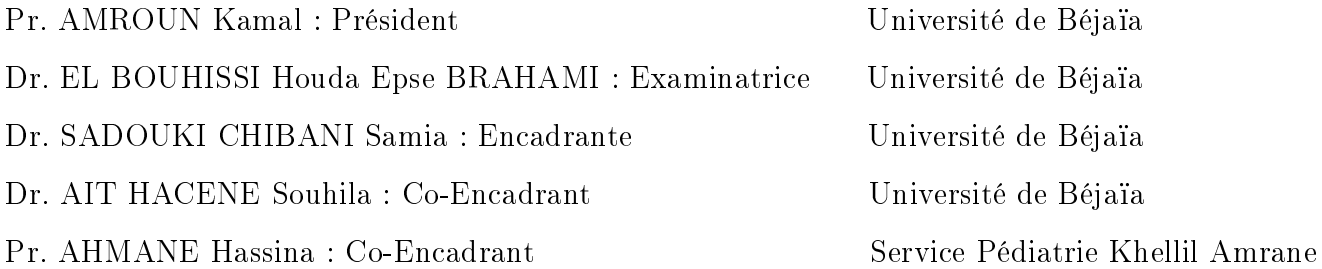

Promotion 2022 - 2023

# Remerciements

*Après avoir rendu grâce à Dieu le tout puissant et le miséricordieux, nos vifs remerciements vont :*

*A tous les membres du jury :*

*Vous nous faites l'honneur de juger notre travail.*

*On vous remercie d'avoir honoré et accepté de faire partie du jury qui a évalué ce mémoire de fin*

*d'études.*

*Soyez rassurée de notre profond respect et de notre considération.*

*A notre encadrante :*

*Dr. SADOUKI CHIBANI Samia*

*Pour avoir veillé au bon suivi de notre travail par votre expertise, vos orientations, vos conseils et surtout votre disponibilité.*

*Soyez assurée de notre profonde gratitude.*

*A tout ceux qui ont contribué de près ou de loin à bien mener ce travail, vous trouverez ici l'expression de notre parfaite considération.*

# Dédicaces \_\_\_\_\_\_\_

*Je dédie ce modeste travail tout d'abord à mes très chers parents qui m'ont toujours soutenu et encouragé durant toutes mes études :*

*T.Mohand, B.Hassina*

*Je vous remercie infiniment pour l'éducation que vous m'avez apporté, pour avoir toujours cru en moi et m'avoir soutenu durant tout mon cursus de formation.*

*A mes frères Nabil et Tarik*

*Et ma chère copine Célina*

*Soyez rassuré de toute ma reconnaissance et mon grand attachement indéfectible à vous, je vous remercie d'avoir été là pour moi, je vous aime.*

*Ainsi que toute ma famille, mes tantes, mes cousines, mes amis et tous ceux qui m'ont aidé et contribué de près ou de loin à mener à bien ce travail et faire de moi ce que je suis aujourd'hui.*

*Sans oublier MERZOUK Taher qui m'a énormément aidé, merci pour tous ce que vous m'avez apporté durant cette formation universitaire.*

TENKHI Sabrina

# Dédicaces \_\_\_\_\_\_\_

*Je dédie ce modeste travail tout d'abord à mes très chers parents qui m'ont toujours soutenu et encouragé durant toutes mes études :*

*B.Hadi, A.Melaz*

*Je vous remercie infiniment pour l'éducation que vous m'avez apporté, pour avoir toujours cru en moi et m'avoir soutenu durant tout mon cursus de formation.*

*A mes adorables frères et soeurs*

*Et ma chère copine Célina*

*Soyez rassuré de toute ma reconnaissance et mon grand attachement indéfectible à vous, je vous remercie d'avoir été là pour moi, je vous aime.*

*Ainsi que toute ma famille, mes tantes, mes cousines, mes amis et tous ceux qui m'ont aidé et contribué de près ou de loin à mener à bien ce travail et faire de moi ce que je suis aujourd'hui.*

*Sans oublier MERZOUK Taher qui m'a énormément aidé, merci pour tous ce que vous m'avez apporté durant cette formation universitaire.*

BOUABBAS Yasmine

# Table des matières

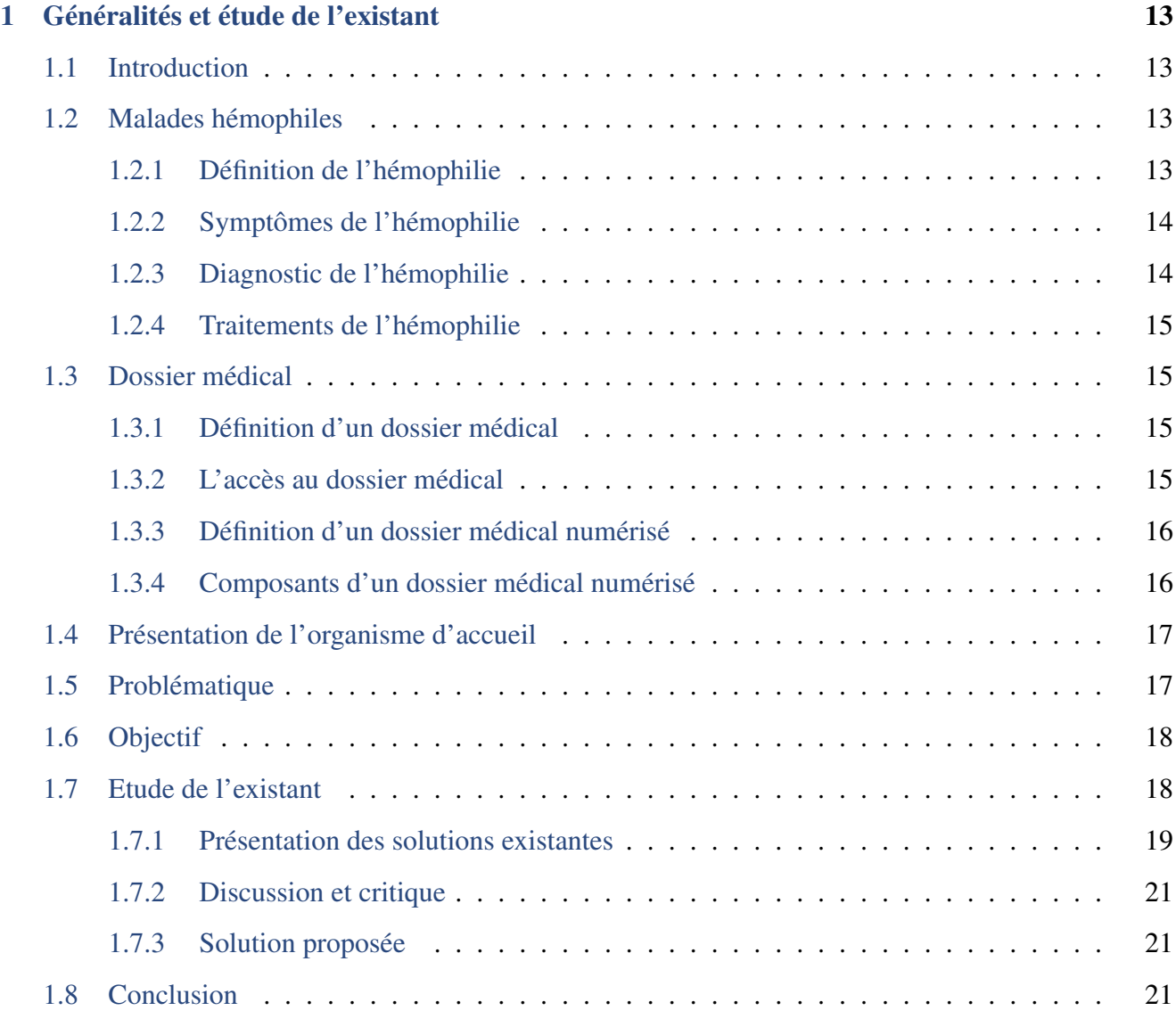

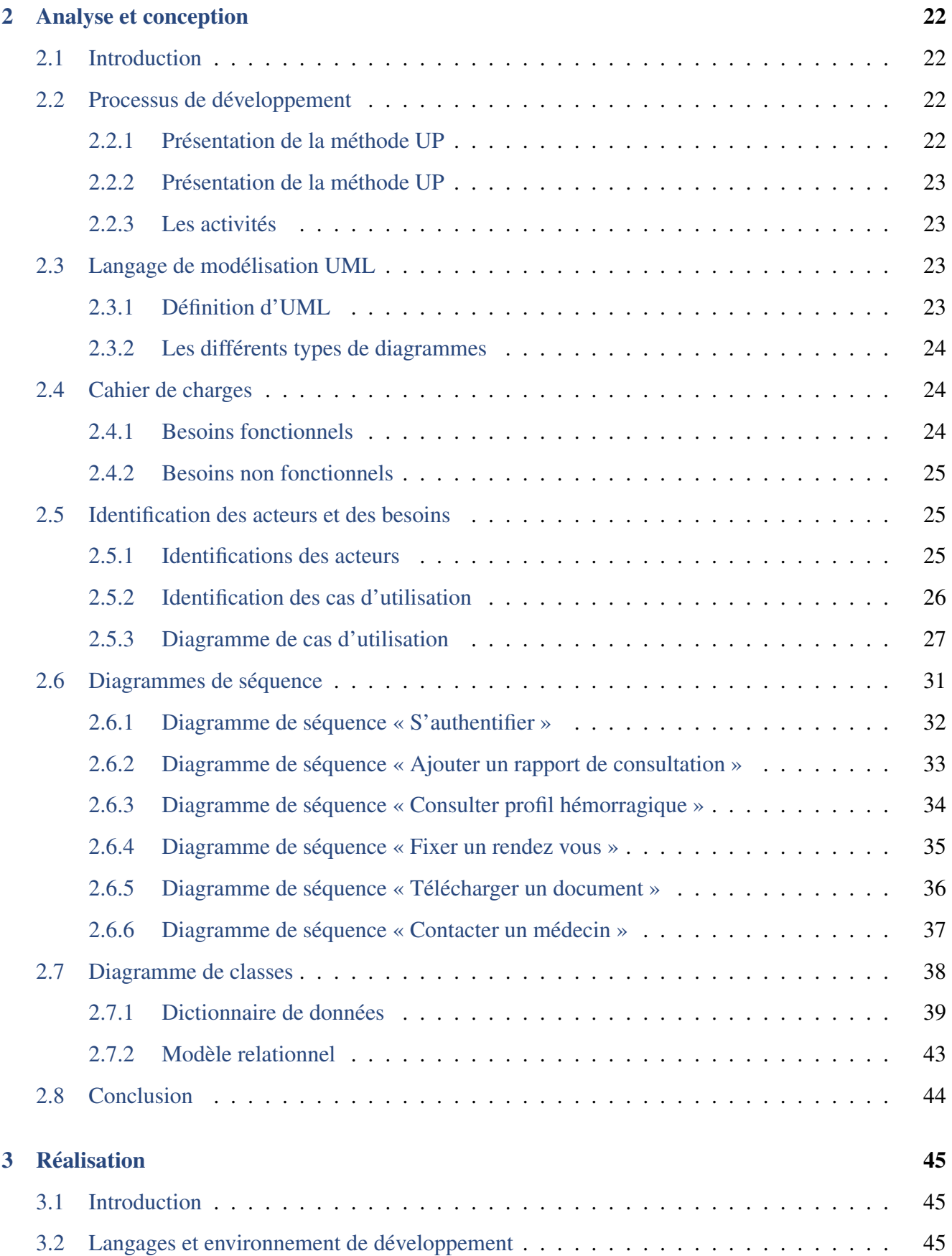

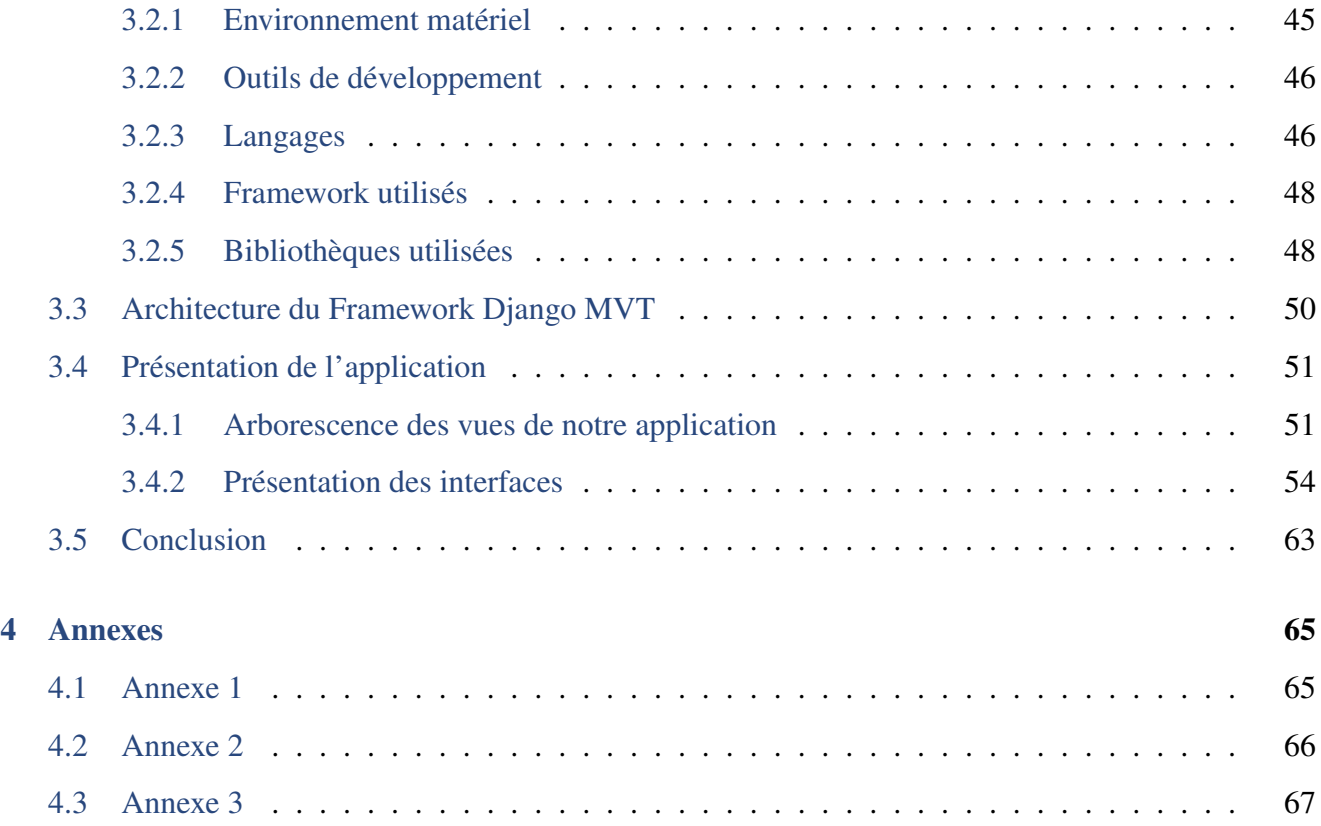

# Table des figures

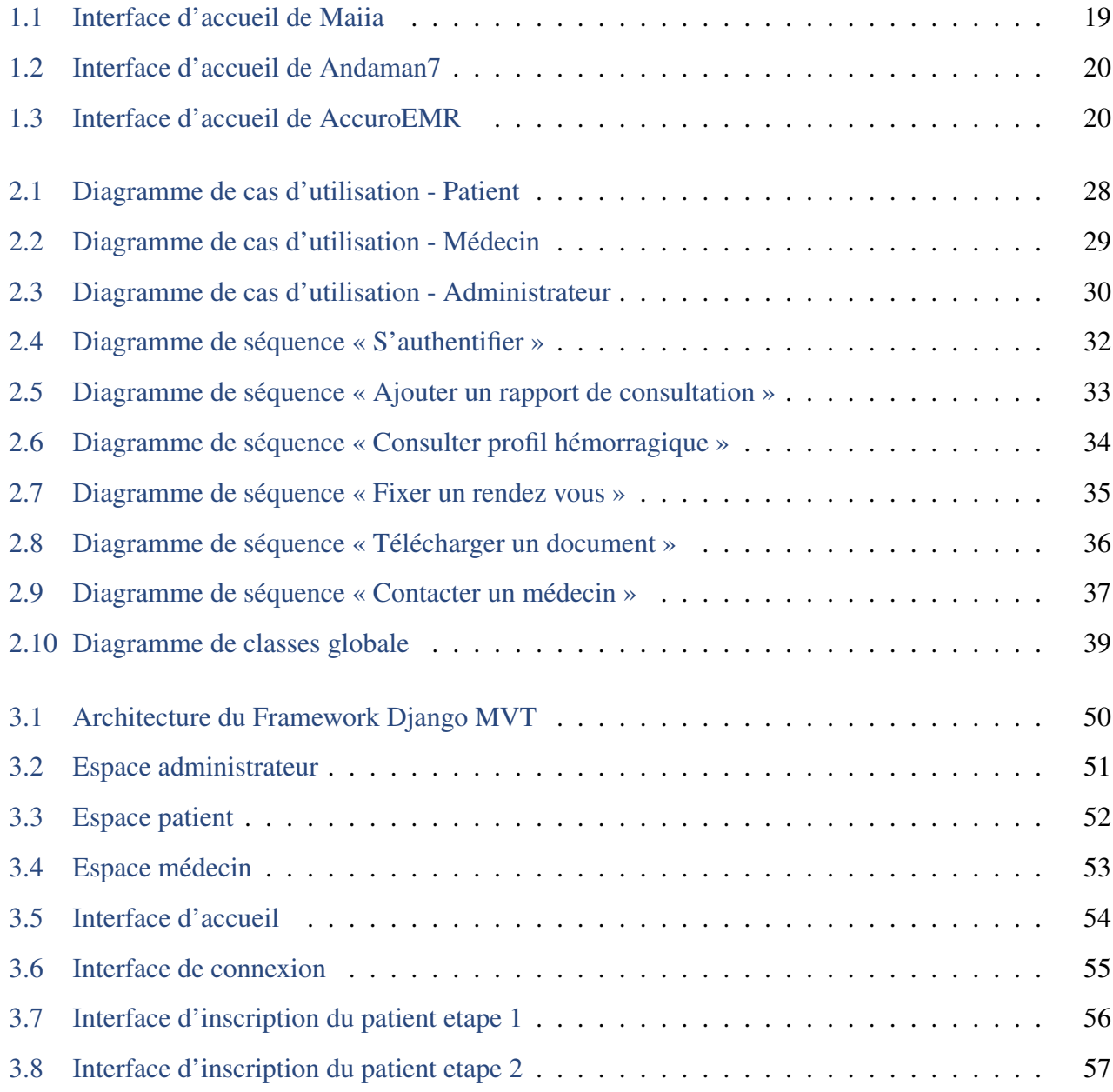

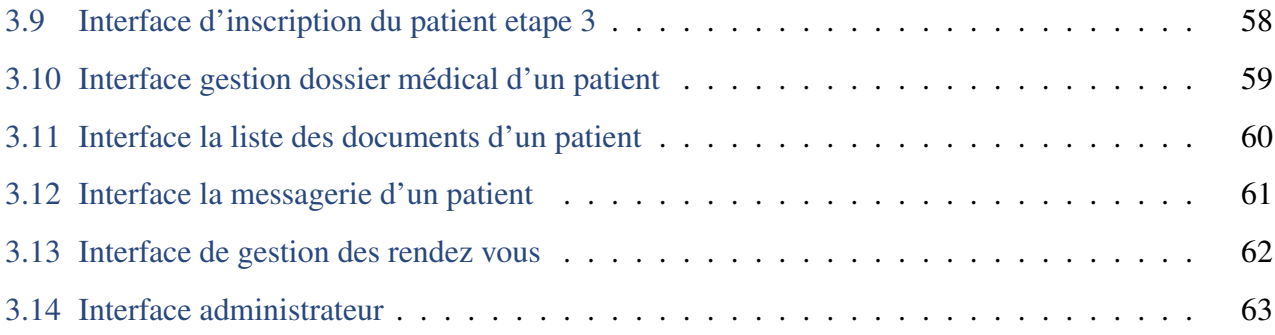

# Liste des tableaux

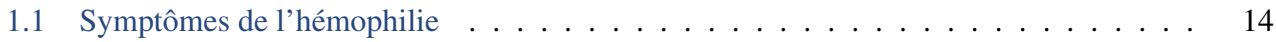

# Liste des abréviations

- DME Dossiers Médicaux Electroniques
- DMI Dossie Médical Informatisé
- TS temps de saignement normal
- TCA temps de céphaline activée
- FAH facteurs anti-hémophiliques
- DPI Dossier Patient Informatisé
- EPA établissement public administratif
- OMS organisation mondiale de la santé
- TIC Technologie de l'Information et de la Communication
- SCRUM Systematic Customer Resolution Unraveling Meeting
- UML Unified Modeling Language
- MySQL système de gestion de bases de données relationnelles (SGBDR)
- HTML HyperText Markup Language
- W<sub>3</sub>C The World Wide Web Consortium
- CSS Cascading Style Shee
- Sql Structured Query Language
- MVT Model-View-Template
- DOM Document Object Model
- AJAX Asynchronous JavaScript and XML

PaaS plateforme en tant que service

# Introduction générale

L'informatique s'est introduite dans différents domaines d'activité humaine en général, leur apportant d'énormes progrès qui ont bouleversé la structure et le fonctionnement ainsi l'apport de ces domaines. Une telle révolution a irrémédiablement touché un segment aussi important que le domaine médical, lui introduisant de technologies et applications telles que les dossiers médicaux électroniques, la télémédecine, la simulation médicale, etc. L'informatisation du secteur de la santé est l'un des défis majeurs dans ce domaine, du moment qu'on parle d'un facteur qui permet d'améliorer la qualité des soins de santé en offrant un accès rapide et facile aux informations médicales pour les professionnels et prestataires de soins de santé, voir sauver le maximum de vies humaines.

Les DME (Dossiers Médicaux Électroniques) permettent aux professionnels de la santé de partager ou modifier des informations sur l'état de santé des patients en temps réel, ce qui peut faire baisser le taux d'erreurs médicales, améliorer la coordination des soins et réduire les coûts associés aux soins de santé. Notre présent travail consiste à concevoir un modèle référentiel d'un dossier médical patient numérisé dédiée aux malades hémophiles, c'est une application qu'on propose comme substitution à la version papier dans la tenue et la gestion des dossiers médicaux des hémophiles, afin d'offrir un protocole médical plus confortable et au patient et au médecin traitant est-ce dans les meilleurs délais et échéances. Pour bien formuler la présentation de notre travail, on a opté pour l'architecture chapitrale suivante : Le premier chapitre, intitulé «Généralités et l'étude de l'existant »

Le second chapitre, intitulé « Analyse et conception » est consacré à la conception de l'application en utilisant le langage de modélisation UML.

Le troisième chapitre, intitulé « Réalisation » en détaillant principalement le fonctionnement de l'application et les outils utilisés pour son développement.

# <span id="page-13-0"></span>Chapitre

# Généralités et étude de l'existant

# <span id="page-13-1"></span>1.1 Introduction

Pendant de nombreuses années, les dossiers médicaux papier ont été le principal moyen de stockage et de gestion des informations médicales des patients des malades hémophiles. Cependant, ces dossiers présentent plusieurs inconvénients, c'est pourqoui les centres de traitement des hémophiles ont entrepris la transition vers les dossiers numériques qui vise à améliorer la gestion des dossiers médicaux des patients atteints d'hémophilie qui est une maladie héréditaire du sang qui affecte la capacité de coagulation du sang, ce qui peut entraîner des saignements graves. L'utilisation de ce type de dossier permet de stocker et de gérer efficacement toutes les informations médicales relatives au traitement des patients hémophiles. Il peut inclure des informations sur les antécédents médicaux, les résultats de tests de laboratoire, les traitements administrés, les complications éventuelles, ainsi que les recommandations pour les traitements futurs.

Dans ce chapitre nous allons parler sur l'hémophilie en générale et quelques généralités de base sur la gestion informatisée des dossiers médicaux et son utilité.

# <span id="page-13-2"></span>1.2 Malades hémophiles

### <span id="page-13-3"></span>1.2.1 Définition de l'hémophilie

L'hémophilie fait partie des maladies génétiques et héréditaires rares qui empêche la coagulation du sang, elle est caractérisée par des hémorragies spontanées ou prolongées. C'est une maladie essentiellement masculine due à un déficit ou à l'absence d'une protéine, responsable de la coagulation du sang. Ce trouble sanguin survient lorsque la protéine responsable de la coagulation du sang est mutée. De cette façon, s'il y a une blessure sur son corps, elle ne peut pas arrêter de saigner. Par ailleurs, on distingue deux types d'hémophilies :

L'hémophilie A qui représente 80 % des cas se caractérisant par un déficit du facteur VIII et l'hémophilie B qui représente 20 % des cas et qui est le résultat un déficit du facteur IX. Environ une naissance sur 5000 est concernée par l'hémophilie A et une naissance sur 30 000 est concernée par l'hémophilie B. Ce que l'on appelle les facteurs sont des éléments qui interviennent pour permettre une coagulation normale du sang[\[1\]](#page-68-0).

# <span id="page-14-0"></span>1.2.2 Symptômes de l'hémophilie

L'hémophilie provoque des saignements dont la fréquence et la gravité sont proportionnelles au degré de déficit en facteur sanguin VIII ou IX,et le tableau ci-dessous représente les 3 formes d'hémophilie et les taux sanguin de facteur de chaque forme et leur syndrome hémorragique[\[2\]](#page-68-1).

| La forme            | Taux sanguin de facteur | Syndrome hémorragique                         |
|---------------------|-------------------------|-----------------------------------------------|
| Les formes légères  | supérieur à 5%          | Les hémorragies posent un problème qu'au      |
|                     |                         | cours d'un acte chirurgical ou dentaire (ex-  |
|                     |                         | traction                                      |
| Les formes modérées | varie entre 1 et $5\%$  | hémorragies provoquées par un choc ou un      |
|                     |                         | traumatisme.                                  |
| Les formes sévères  | inférieur à 1%          | hémorragies apparaissant spontanément un      |
|                     |                         | peu partout dans l'organisme : les urines     |
|                     |                         | (hématurie), par le nez (épistaxis), dans les |
|                     |                         | crachats (hémoptysie), sous la peau (héma-    |
|                     |                         | tome), dans un muscle (hématome profond),     |
|                     |                         | dans une articulation (hémarthrose), dans le  |
|                     |                         | cerveau (hématome intra cérébral).            |

<span id="page-14-2"></span>TABLE 1.1 – Symptômes de l'hémophilie

## <span id="page-14-1"></span>1.2.3 Diagnostic de l'hémophilie

L'histoire familiale et les antécédents familiaux peuvent aider au diagnostic. Le diagnostic permet d'établir si l'enfant est atteint de la maladie, de quel type d'hémophilie s'agit-il et de sa gravité, en fonction de la quantité de facteur coagulant manquante.

- L'hémarthrose : Le sang s'écoule à l'intérieur d'une articulation, se caractérise par l'apparition de douleur et d'un picotement, un gonflement palpable et une chaleur au niveau de l'articulation. Les grosses articulations sont atteintes (Genoux, coudes, poignets, chevilles, hanches, épaules) et ces hémarthroses peuvent être fréquentes, spontanées et récidivantes à la même localisation.
- Les hématomes : peuvent survenir à n'importe quel endroit du corps, mais les plus fréquents sont sous- cutanés superficiels et sans gravité. Quand les saignements atteignent les muscles abdominaux ils peuvent simuler le tableau d'une péritonite ou une appendicite. Mais les saignements les plus graves et qui mettent en danger la vie de l'hémophile sont les saignements survenant

dans la région du cou ou à la gorge et qui peuvent obstruer les voies respiratoires avec risque d'asphyxie.

Le diagnostic biologique d'une hémophilie est caractérisé par les signes suivants : un temps de saignement (TS) normal, un nombre de plaquettes normal, un allongement isolé du TCA (le temps de céphaline activée)[\[2\]](#page-68-1).

## <span id="page-15-0"></span>1.2.4 Traitements de l'hémophilie

A l'heure actuelle, on trouve différents médicaments antihémophiliques (FAH) visant à corriger les troubles de la coagulation sur le marché, soit des produits plasmatiques, soit des produits recombinants. Ils sont à dispensation hospitalière et couteux.

La kinésithérapie permet aux personnes hémophiles d'entretenir la souplesse des muscles et la mobilité des articulations qui ont subi des saignements répétés. Interdire les forces intramusculaires violentes, surveiller quotidiennement tout traumatisme externe, interdire Les médicaments et les injections sans assurance transfusion sanguine risquent de provoquer des saignements.

Avoir un traitement Multidisciplinaire : Hématogue, rhumatologue, chirurgien dont orthopédiste, infectiologue, hépatologue, psychologue.

Donc on trouve plusieurs traitements très efficaces qui existent de nos jours pour juguler les hémorragies dont souffrent les personnes hémophiles. Mais, il faut retenir qu'à l'heure actuelle, aucun traitement n'existe pour guérir cette maladie.[\[3\]](#page-68-2)

# <span id="page-15-1"></span>1.3 Dossier médical

## <span id="page-15-2"></span>1.3.1 Définition d'un dossier médical

Le dossier médical est un outil professionnel constitué de documents (physiques ou/et informatisés), l'historique d'une maladie ou de l'ensemble des épisodes ayant affecté la santé de cette personne. Il regroupe les informations médicales, soignantes, sociales et administratives, qui permettent d'assurer la prise en charge harmonieuse et coordonnée d'un patient en termes de soins et de santé par les différents professionnels qui en assurent la prise en charge. C'est à partir du dossier que l'on assure la continuité et la qualité des soins ainsi que pour l'établissement du diagnostic[\[4\]](#page-68-3).

#### <span id="page-15-3"></span>1.3.2 L'accès au dossier médical

L'accès au dossier médical peut être réalisé à la fois en version papier et électronique, selon les modalités et les systèmes mis en place par l'établissement de santé. Voici un aperçu de ces deux modes d'accès : [\[5\]](#page-68-4)

#### Version papier

Le support papier est le plus ancien support de données du dossier médical qu'aurait pu tenir un patient. Il s'agit d'un fichier individuel archivé de manière traditionnelle décentralisée au niveau du service dans lequel le patient est suivi médicalement, sous forme d'une enveloppe contenant tous les papiers et les informations concernant le suivi du patient. Le patient peut demander une copie papier de son dossier médical auprès de son professionnel de santé ou de l'établissement de santé habituel. En effet, ces professionnels de soins sont tenus de garder les dossiers de chacun de leurs patients durant une durée de temps.

#### Version électronique

Depuis peu, les dossiers papiers anciennement administratifs, médicaux et soins cohabitent dans des dossiers informatisés totalement ou partiellement désignés sous les acronymes de DPI (Dossier Patient Informatisé). Ces dossiers ont été conçus dans une logique paperless, en permettant indifféremment une tenue double des données en stockant les informations et de façon électronique et sur un support papier.

#### <span id="page-16-0"></span>1.3.3 Définition d'un dossier médical numérisé

Un dossier patient numérisé est un système électronique intégré qui contient ensemble des informations concernant la santé du patient détenues par le professionnel. Les informations enregistrées comprennent non seulement l'état de santé et les soins individuels, mais également des informations démographiques, médicales et financières, qui sont souvent dérivées de services auxiliaires comme les laboratoires, la facturation, etc[\[7\]](#page-68-5).

#### <span id="page-16-1"></span>1.3.4 Composants d'un dossier médical numérisé

Depuis les lois de 1970 et 1985 [\[8\]](#page-68-6), tous les documents permettant de suivre un diagnostic, une action des médecins ou un traitement médical doivent être consignés dans ce fameux dossier, il est composé des éléments suivants :

- Informations personnelles : Cela comprend les renseignements de base sur le patient, tels que le nom, l'adresse, la date de naissance, le sexe, les coordonnées de contact et les informations d'assurance.
- Antécédents médicaux : Il s'agit des informations sur les problèmes de santé passés du patient, les conditions médicales préexistantes, les maladies familiales, les antécédents chirurgicaux, les allergies connues, les vaccinations, etc.
- Historique des consultations : Ce composant comprend les détails des visites médicales antérieures, y compris les dates, les motifs de consultation, les symptômes, les traitements prescrits, les recommandations, les résultats d'examens, les résultats de tests et les observations des médecins.
- Résultats d'examens et de tests : Il s'agit des résultats de divers tests diagnostiques, tels que les analyses de sang, les radiographies, les échographies, les IRM, les électrocardiogrammes (ECG), les biopsies, les tests de fonctionnement des organes, etc.
- Prescription de médicaments : Ce composant comprend les médicaments prescrits au patient, y compris les noms des médicaments, les posologies, les instructions d'utilisation et les dates de prescription.
- Notes et observations cliniques : Les médecins consignent leurs observations, leurs évaluations, leurs impressions diagnostiques, leurs recommandations et leurs plans de traitement dans cette section<sup>[\[8\]](#page-68-6)</sup>.

# <span id="page-17-0"></span>1.4 Présentation de l'organisme d'accueil

Notre choix pour le stage pratique était porté sur Hôpital Khellil Amrane, service pédiatrie. C'est un service sise au Rte de l'Hôpital, Béjaïa, Algeria et c'est une unité hospitalière affiliée au CHU de Béjaïa, un EPA (établissement public administratif) doté d'une présentation morale et d'une autonomie financière et créé par décret exécutif N°09-319 du 06/10/2009.

L'unité hospitalière Khellil Amrane repose sur une infrastructure qui dispose d'une capacité d'accueil de 85 lits et d'un personnel de 235 travailleurs entre praticiens professionnels, assistants et personnel administratif. Elle est scindée en 14 services d'hospitalisation et un plateau technique (laboratoire, bloc opératoire, colposcopie et pharmacie).

Notre choix pour cette unité hospitalière est motivé d'abord par sa réputation. L'extrême densité des mouvements de patients qui caractérisent cet établissement nous laisse croire à des difficultés d'organiser le flux de malades vers cet établissement et à la gestion de leurs dossiers médicaux.

Soit un choix parfait pour relever les anomalies que peuvent rencontrer les patients et les praticiens dans la tenue et le suivi des dossiers médicaux. C'est à quoi on cherche à proposer une alternative efficiente, à travers le bon usage de la technologie numérique.

# <span id="page-17-1"></span>1.5 Problématique

L'hémophilie constitue une entité pathologique majeure, elle nécessite une prise en charge pluridisciplinaire et un suivi au long cours, impliquant des hospitalisations itératives ainsi que de nombreuses consultations au cours desquelles le patient va bénéficier d'examen clinique, d'examens complémentaires ainsi que de thérapeutiques lourdes et coûteuses. Actuellement la plupart de ces patients sont suivis en consultation spécialisée d'hématologie et disposent d'un dossier médical au sein de la structure hospitalière où se déroule le suivi, le patient dispose aussi d'un carnet de suivi ou sont notées le calendrier de suivi ainsi que le protocole de prise en charge en ambulatoire (exemple : traitement prophylaxique pour les hémophiles). Il est important de noter qu'un bon nombre de patients nécessitent des consultations en urgence et le recours à des traitements dans le cadre de l'urgence et ceci à proximité de leur domicile dans un établissement hospitalier de proximité qui ne dispose d'aucune donnée concernant

le patient en dehors du carnet de suivi dont le contenu est insuffisant pour établir une conduite à tenir adaptée dans des délais respectables. Cette difficulté impacte fortement la qualité de la prise en charge des patients et leur suivi. Dans le but d'optimiser cette dernière certains outils de fonctionnement sont indispensables dont « un dossier médical numérisé » qui permettra le recueil des données médicales spécifiques relatives au patient et à sa pathologie, la gestion des thérapeutiques utilisées (modalités / besoins / coût), et faciliterait ainsi la prise en charge et le suivi de cette catégorie de patients. Nous proposons, pour cela, une application web qu'on a appelé "Docphilia", qui sera destinée aux professionnels de santé pour leurs permettre de gérer les dossiers médicaux des malades hémophiles au sein du service pédiatrie targa ouzemmour.

A long terme notre application vise à minimiser le coût de traitement d'hémophilie vue qui est énorme en chiffre, et ce en suivant les statistiques données par notre application web et qui sont basées sur la nécessité de chaque établissement.

# <span id="page-18-0"></span>1.6 Objectif

Le but de notre projet est de réaliser une application web qui permet la gestion et la numérisation des dossiers médicaux des malades hémophiles.

La conception et le développement de notre application vise à atteindre les objectifs suivants :

- ➢ Collecte des données nécessaires liée à chaque patient.
- ➢ Facilite la prise en charge thérapeutique adaptée et le suivi des patients par les médecins pour améliorer la qualité de vie des personnes atteintes d'hémophilie.
- $\geq$  L'accès rapide à l'information à tout moment surtout dans le cas d'urgence.
- ➢ Gain du papier et du temps, et réduit le problème de recherche et surtout de perte de données.
- ➢ Offrir un environnement de communication « Messagerie » pour répondre aux questions de patient et sa famille par les médecins(devant tout signe inhabituel, dès les premières douleurs ou symptômes, en cas de saignement ou de traumatisme).
- ➢ Résoudre le problème des dossiers incomplets : certaines informations non pas été précisées dans la majorité des dossiers,vu le suivi irrégulier des patients qui consultaient seulement en urgences pour le traitement des épisodes hémorragiques

# <span id="page-18-1"></span>1.7 Etude de l'existant

L'étude de l'existant vise à évaluer les différentes solutions de gestion des dossiers médicaux disponibles, à comprendre leurs fonctionnalités, leurs limitations et leurs performances. Cela peut impliquer l'analyse des systèmes utilisés dans les hôpitaux, les cliniques et les cabinets médicaux, ainsi que l'examen des normes et réglementations en vigueur concernant la gestion des dossiers médicaux.

# <span id="page-19-0"></span>1.7.1 Présentation des solutions existantes

Il existe plusieurs solutions pour la gestion des dossiers médicaux dans les établissements de santé. Il s'agit notamment de :

#### Maiia

Maiia est une plateforme numérique de prise de rendez-vous médicaux en ligne fondée en 2012. Elle a été créée en France par Julien Hobeika, un entrepreneur français. Maiia propose également d'autres fonctionnalités utiles, à savoir :

- Prise de rendez-vous en ligne.
- Annulation et modification de rendez-vous.
- Rappels de rendez-vous.
- Profils des professionnels de santé.
- Messagerie sécurisée.
- Carnet de santé numérique<sup>[\[9\]](#page-68-7)</sup>.

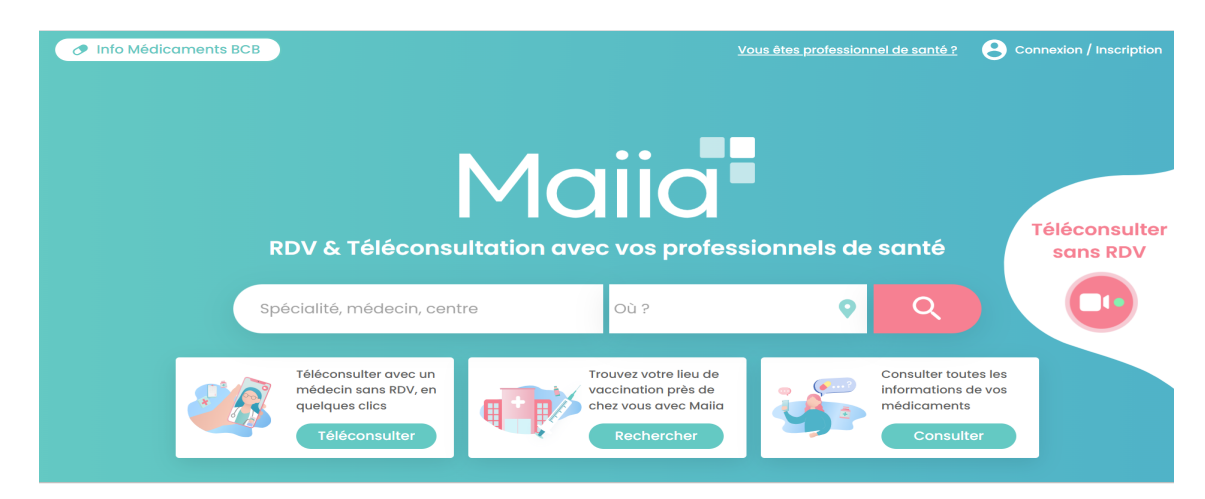

FIGURE 1.1 – Interface d'accueil de Maiia

#### <span id="page-19-1"></span>Andaman7

Andaman7 est une application mobile pour la gestion des dossiers médicaux des patients, fondée en 2014 par Vincent Keunen, un entrepreneur et expert en informatique. Il permet au patient de garder son dossier médical sur lui partout où il est et de partager son dossier médical avec seulement les personnes qu'il a choisi (médecin comme proche)[\[10\]](#page-68-8).

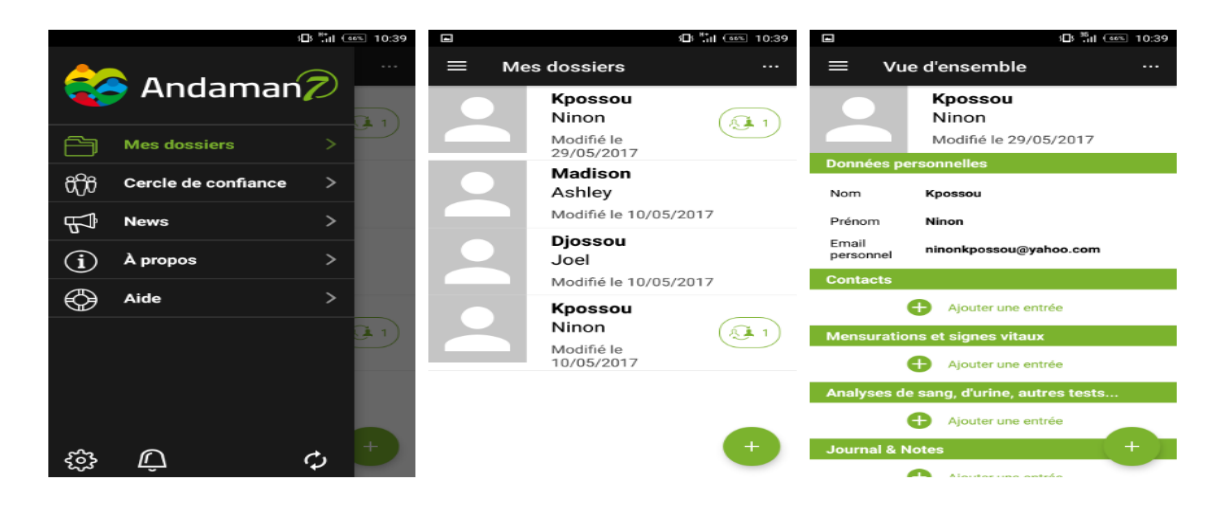

FIGURE 1.2 – Interface d'accueil de Andaman7

#### <span id="page-20-0"></span>AccuroEMR

AccuroEMR est un système de gestion des dossiers médicaux électroniques(DME) largement utilisé au Canada. Voici quelques informations sur AccuroEMR.

Caractéristiques principales :

- Gestion des dossiers médicaux.
- Prescription électronique
- Gestion des rendez-vous
- Intégration avec les laboratoires
- Facturation et gestion financière[?].

<span id="page-20-1"></span>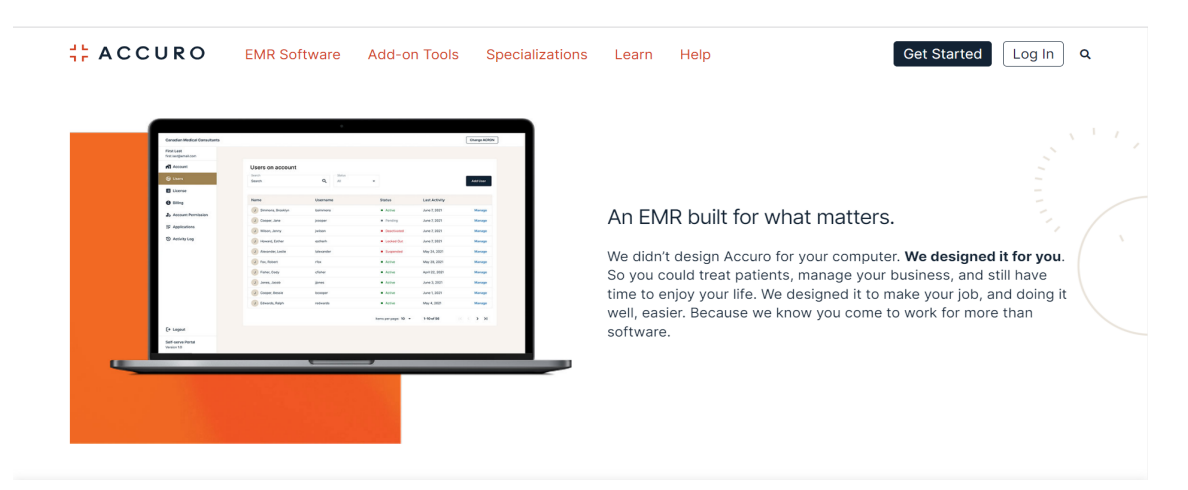

FIGURE 1.3 – Interface d'accueil de AccuroEMR

### <span id="page-21-0"></span>1.7.2 Discussion et critique

Apres avoir effectué des recherches sur les plateformes dédiées à la maladie d'hémophilie nous avons constaté qu'aucune application n'est dédiée pour cette dernière, certes il existe des systèmes de gestion des dossiers médicaux de manière générale qui ne répondent pas amplement aux besoins spécifiques des utilisateur à savoir :

- Des interfaces peu conviviales (AccuroEMR), nécessite une formation approfondie pour les utilisateurs moins techniques.
- Certains médecins inscrits sur la plateforme Maiia ne sont pas joignable.
- Problèmes de compatibilité (Andaman7)
- Elles ne facilitent pas la gestion des dossiers médicaux (interventions, hospitalisation)

#### <span id="page-21-1"></span>1.7.3 Solution proposée

Afin d'y remédier à tous ses problèmes, nous avons assigné à notre étude les objectifs suivants : Accessibilité et disponibilité des informations sur les patients, gestion des dossiers patients, Prise de rendez-vous en ligne, Rappels de rendez-vous, messagerie sécurisée, Interface utilisateur intuitive et Navigation simple.

# <span id="page-21-2"></span>1.8 Conclusion

Nous avions scindé le présent chapitre en deux sections ; une première section exclusivement consacrée à expliquer la maladie de l'hémophilie d'une part, le circuit et la fonctionnalité du dossier médical.

En effet, nous avions repris la définition académique de cette maladie, ainsi que ses propres symptômes et le diagnostic standard que lui suggèrent les professionnels du métier. Par la suite, nous avions expliqué l'application du dossier médical et ses types d'accès, ainsi que sa composition. Dans la seconde section, nous avions fait une présentation de l'organisme d'accueil, nous avions mis en exergue la problématique et la finalité de notre travail ainsi qu'une étude de l'existant qui nous a permis d'avoir une vision plus claire du projet. Le chapitre suivant sera consacré à l'analyse des besoins et à la conception de notre application web pour la gestion du dossier médical des malades hémophiles.

# <span id="page-22-0"></span>Chapitre

# Analyse et conception

# <span id="page-22-1"></span>2.1 Introduction

Le présent chapitre nous permet d'identifier les différents acteurs intervenants dans le système, et la définition de tous les besoins qui seront par la suite modélisés par un diagramme de cas d'utilisation pour chaque entité, et par la suite nous allons étudier et réaliser toutes les interactions entre les acteurs et le système, et cela va se faire à l'aide d'un diagramme de séquence système. Nous terminons ce chapitre par une conclusion.

# <span id="page-22-2"></span>2.2 Processus de développement

Pour satisfaire les exigences du client, au moindre coût et dans les moindres délais, et mener à bien notre projet, nous avons opté pour la méthode agile "UP".

### <span id="page-22-3"></span>2.2.1 Présentation de la méthode UP

C'est une méthode de développement pour réaliser des logiciels en conseillant et pilotant l'équipe dans ses différentes activités pour réduire la complexité du projet. Ce processus permet d'éclaircit qui fait quoi, et permet à chacun de savoir quelle est sa place dans le processus de production du logiciel. Le processus unifié peut être appliqué à différents systèmes logiciels avec différents niveaux de complexité technique et managériale dans divers domaines et cultures organisationnelles.

- Le processus unifié repose sur 3 notions :
- basée sur un cycle de vie itératif et incrémental.
- axe horizontal : phases et itérations.
- axe vertical : activités.

## <span id="page-23-0"></span>2.2.2 Présentation de la méthode UP

- Inception(Analyse des besoins) : Traduit une idée en vision de produit fini par la spécification des besoins et aussi une sorte d'étude faisabilité où on effectue les recherches nécessaires pour décider si on poursuit ou non le projet.
- Elaboration : On développe de façon incrémentale l'architecture du noyau, les risques et préciser la plupart des cas d'utilisation.
- Construction : Moment où l'on construit le produit sous forme des sousensembles exécutables et stables du produit final.
- Transition : Le produit final est livré en version bêta à la disposition des utilisateurs,et un groupe d'utilisateurs essaye le produit et détecte les anomalies et défauts.[\[12\]](#page-68-9).

## <span id="page-23-1"></span>2.2.3 Les activités

Les activités représentent les actions à effectuer au cours d'une phase :

- Expression des besoins : permet de définir les besoins principaux et fournir une liste de leurs fonctions ; recenser les besoins fonctionnels (du point de vue de l'utilisateur) qui conduisent à l'élaboration des modèles de cas d'utilisation, appréhender les besoins non fonctionnels (techniques) et livrer une liste des exigences.
- Analyse : Il s'agit de livrer des spécifications pour permettre de choisir la conception de la solution.
- Conception : permet d'acquérir une compréhension approfondie des contraintes liées au langage de programmation, à l'utilisation des composants et au système d'exploitation. Elle détermine les princi- pales interfaces et les transcrit à l'aide d'une notation commune.
- Implémentation : L'implémentation est le résultat de la conception pour implémenter le système sous formes de composants, c'est-à-dire, de code source, de scripts, de binaires, d'exécutable et d'autres éléments du même type.
- Test : Pour mener à bien ces tests, il faut les planifier pour chaque itération, les implémenter en créant des cas de tests, effectuer ces tests et prendre en comptele résultat de chacun[\[12\]](#page-68-9).

# <span id="page-23-2"></span>2.3 Langage de modélisation UML

## <span id="page-23-3"></span>2.3.1 Définition d'UML

UML (Unified Modeling Language) que l'on peut traduire par "langage de modélisation unifié" est une notation permettant de définir une manière standard de visualiser la manière dont un système a été conçu. Ce langage est certes issu du développement logiciel, mais pourrait être applique à toute science fondée sur la description d'un système.

UML n'est pas un langage de programmation , c'est plutôt un langage visuel et riche sémantiquement et syntaxiquement. Nous utilisons des diagrammes UML pour décrire le comportement et la structure d'un système,de plus sil existe des outils qui peuvent être utilisés pour générer du code en plusieurs langages à partir de diagrammes UML[\[14\]](#page-69-0).

## <span id="page-24-0"></span>2.3.2 Les différents types de diagrammes

UML comporte treize types de diagrammes représentant autant de vues distinctes pour représenter des concepts particuliers du système. Ils se répartissent en deux grands groupes [\[14\]](#page-69-0) :

- Diagrammes structurels ou diagrammes statiques
	- Diagramme de classes
	- Diagramme de composants
	- Diagramme de structure composite
	- Diagramme de déploiement
	- Diagramme d'objets
	- Diagramme de paquetages
- Diagrammes comportementaux ou diagrammes dynamiques
	- Diagrammes d'activités
	- Diagramme de communication
	- Diagramme global d'interaction
	- Diagramme de séquence
	- Diagramme états-transitions
	- Diagramme de temps
	- Diagramme de cas d'utilisation

# <span id="page-24-1"></span>2.4 Cahier de charges

Notre cahier de charges est une composition de deux ensembles ; un premier ensemble de besoins fonctionnels et un autre ensemble de besoins non fonctionnels et cette répartition est fondée comme suit :

#### <span id="page-24-2"></span>2.4.1 Besoins fonctionnels

L'application à réaliser doit offrir certaines fonctionnalités prédéfinies relatives aux références des utilisateurs :

- ✧ Inscription et connexion pour l'administrateur , qu'il soit médecin ou patient.
- ✧ Générer automatiquement les rappels et notifications pour les examens médicaux et les vaccins.
- ✧ Consulter le profil du patient (rubrique administrative).
- ✧ Consulter les information médicales (évolution de l'état du patient).
- ✧ Consulter le profil de médecin.
- ✧ Gérer les patients (ajout, suppression, recherche).
- ✧ Gérer les médecins (ajout, suppression, recherche).
- ✧ Consulter la liste des patients.
- ✧ Consulter la liste des médecins.
- ✧ Générer les rapports pour chaque patient, des rapports découlant des avis de spécialistes.
- ✧ Mettre à jour les informations médicales (progression de l'état de santé du patient).
- ✧ Planifier et gérer les rendez-vous par le médecin.

## <span id="page-25-0"></span>2.4.2 Besoins non fonctionnels

Ce sont des besoins en relation à la qualité du système en temps de réponse et de stockage mémoire et l'ergonomie de l'interface graphique.

Pour notre application, on s'est basé sur les points suivants :

- ✧ Sécurité : Par soucis de sécurisation, l'application tient à respecter la confidentialité des données(personnelles, dossier médical) qui reste l'une des contraintes les plus importantes dans le projet, et accès des utilisateurs (patients, médecins), qui doivent être protégés par un login et un mot de passe..
- ✧ Facilité d'utilisation :L'utilisation de l'application doit être claire et facilement accessible de point de vue navigation entre différentes pages, couleurs et mise en textes utilisées.
- ✧ Performance : Le temps de réponse doit être court.
- ✧ Validité : Réaliser exactement les taches spécifiées dans le cahier des charges.

# <span id="page-25-1"></span>2.5 Identification des acteurs et des besoins

## <span id="page-25-2"></span>2.5.1 Identifications des acteurs

Un acteur représente un rôle joué par une entité externe (utilisateur humain, dispositif matériel ou autre système) qui interagit directement avec le système étudié.

Dans le cadre de notre étude nous avons distingué trois acteurs principaux :

- Patient : Le patient est un utilisateur qui possède une interface pour consulter son dossier médicale à savoir : (les interventions, les hospitalisations, les consultations, profil hémorragique et ses documents(radiologique, biologique, traitements).
- Médecin : C'est l'ensemble des utilisateurs ayant déjà crée un compte sur notre application en tant que médecin et ayant le droit d'accéder aux dossiers des patients et les modifier.
- Administrateur : c'est la personne chargée de la gestion des comptes des utilisateurs, son rôle est essentiel pour assurer le bon fonctionnement, la sécurité et la disponibilité du système.

## <span id="page-26-0"></span>2.5.2 Identification des cas d'utilisation

Un cas d'utilisation représente un ensemble de séquences d'actions effectuées par le système qui produisent des résultats observables intéressant des acteurs spécifiques. Il permet de décrire ce que le futur système doit faire sans préciser comment il le fera.

Les principaux cas d'utilisation de notre application web sont décrits ci-dessous :

- Patient
	- Créer un compte utilisateur/s'authentifier.
	- Consulter son profil.
	- Modifier ses information personnelles.
	- Consulter son dossier médical(consultations, documents, profil hémorragique, interventions, hospitalisations).
	- Télécharger les documents(analyse, radiologique, traitement).
	- Consulter la liste des rendez-vous à venir.
	- Consulter la liste des messages et des notifications(les rappels) reçus.
	- Envoyer un message à un utilisateur.
- Médecin
	- Créer un compte utilisateur/ s'authentifier.
	- Consulter son profil.
	- Modifier ses informations personnelles.
	- Consulter la liste des patients.
	- Rechercher un patient
	- Consulter le profil d'un patient.
	- Consulter le dossier médical d'un patient.
	- Gérer le dossier médical d'un patient(modifier, supprimer, ajouter )
	- Gérer les consultations.
	- Gérer les interventions.
	- Gérer le profil hémorragique.
	- Gérer les hospitalisations.
	- Gérer les documents.
	- Télécharger un document.
	- Gérer les rendez-vous.
	- Consulter la liste des rendez-vous.
	- Consulter la liste des messages reçus.
	- Envoyer un message à un utilisateur.
- Administrateur
	- Créer un compte utilisateur/ s'authentifier.
	- Consulter son profil.
	- Modifier ses informations personnelles.
	- Consulter la liste des médecins.
	- Consulter la liste des patients.
	- Gérer les médecins.
	- Gérer des patients.
	- Consulter la liste des messages reçus.
	- Envoyer un message à un utilisateur.

## <span id="page-27-0"></span>2.5.3 Diagramme de cas d'utilisation

Les diagrammes de cas d'utilisation sont utilisés pour fournir une vue globale du comportement fonctionnel d'un système logiciel. Ils sont utiles pour les présentations à la direction ou aux participants d'un projet.

#### Diagramme de cas d'utilisation - Patient

La figure représente le diagramme de cas d'utilisation "Patient"

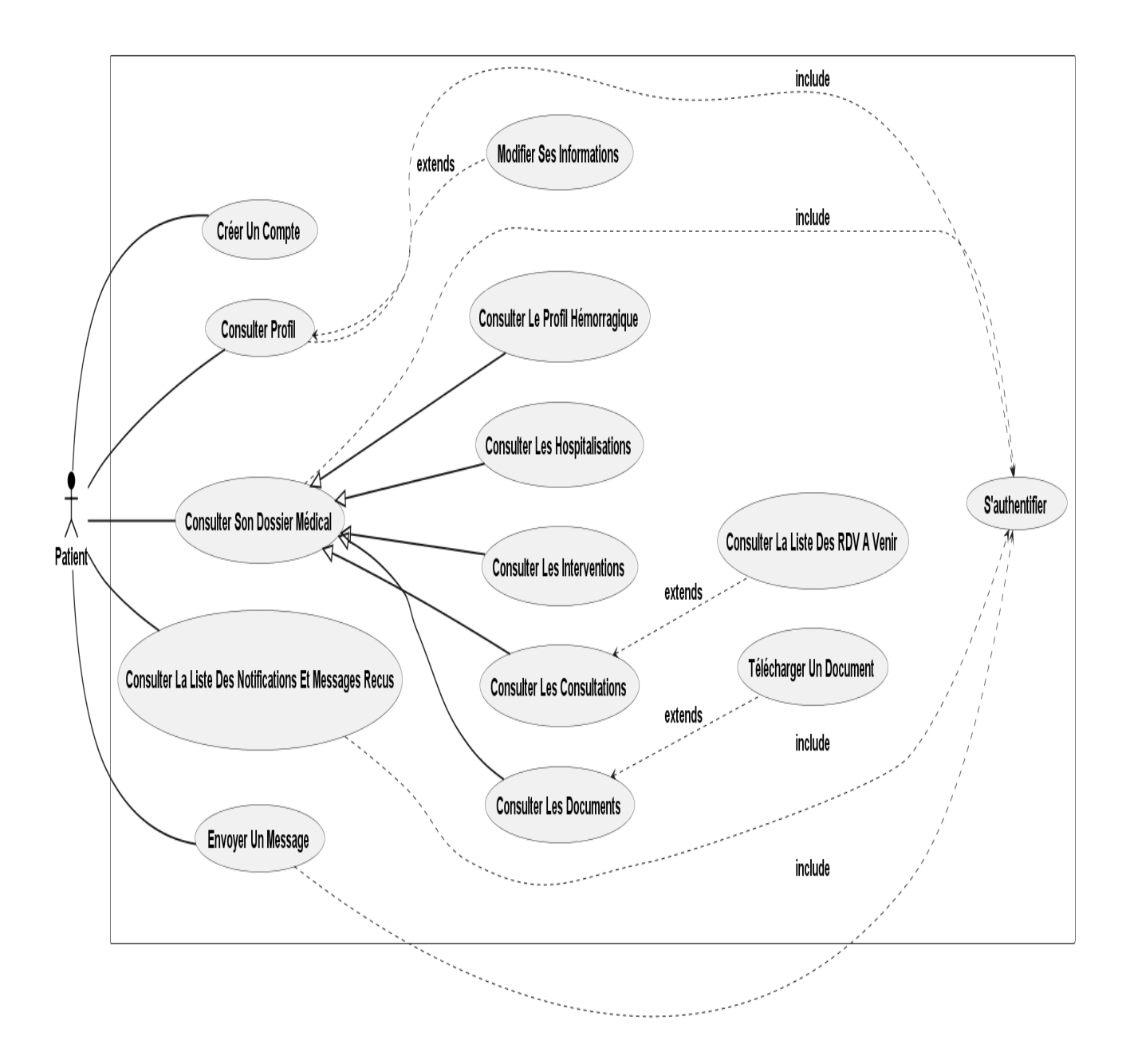

<span id="page-28-0"></span>FIGURE 2.1 – Diagramme de cas d'utilisation - Patient

#### Diagramme de cas d'utilisation - Médecin

La figure représente le diagramme de cas d'utilisation "Médecin"

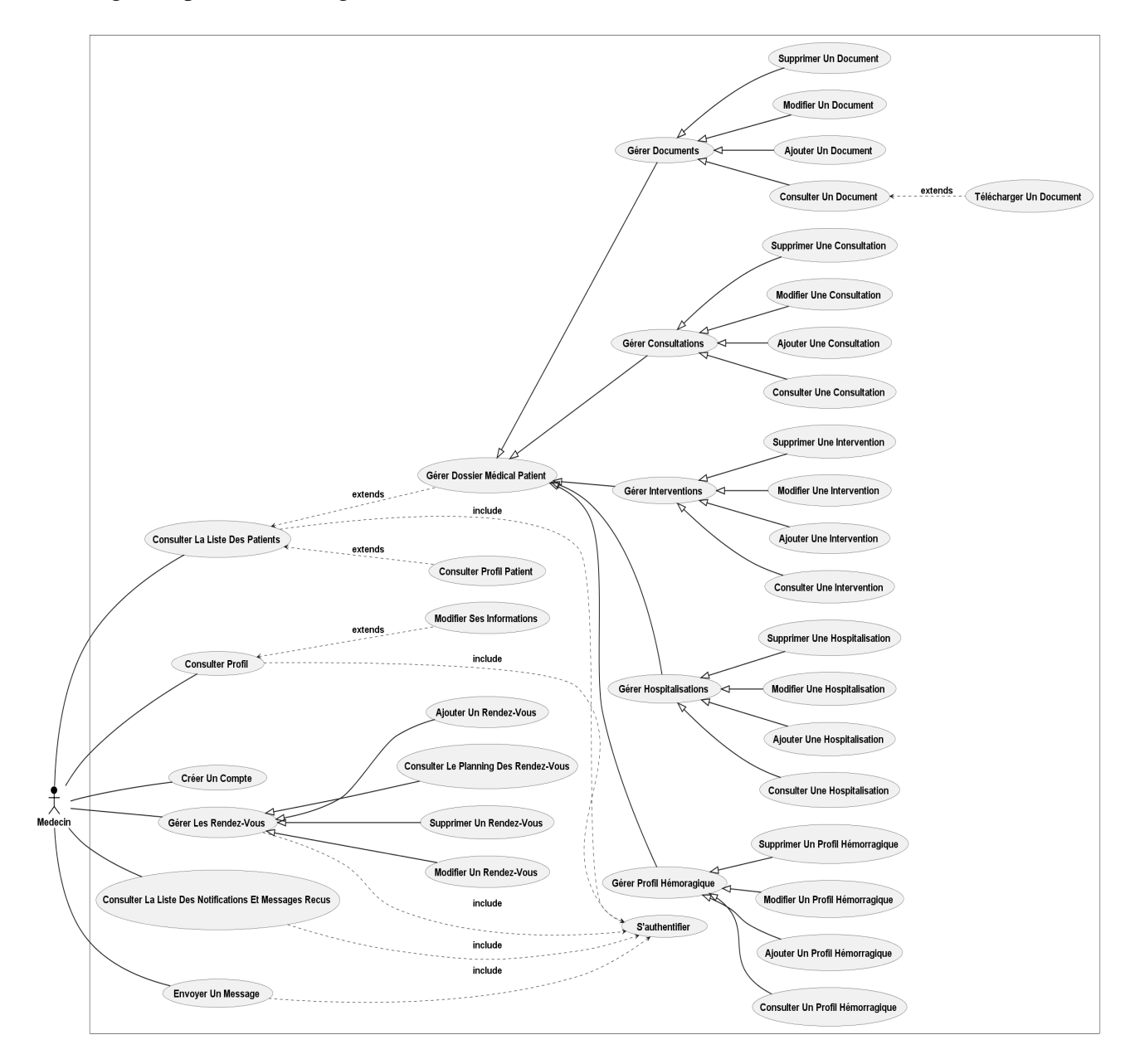

<span id="page-29-0"></span>FIGURE 2.2 – Diagramme de cas d'utilisation - Médecin

#### Diagramme de cas d'utilisation - Administrateur

La figure représente le diagramme de cas d'utilisation "Administrateur"

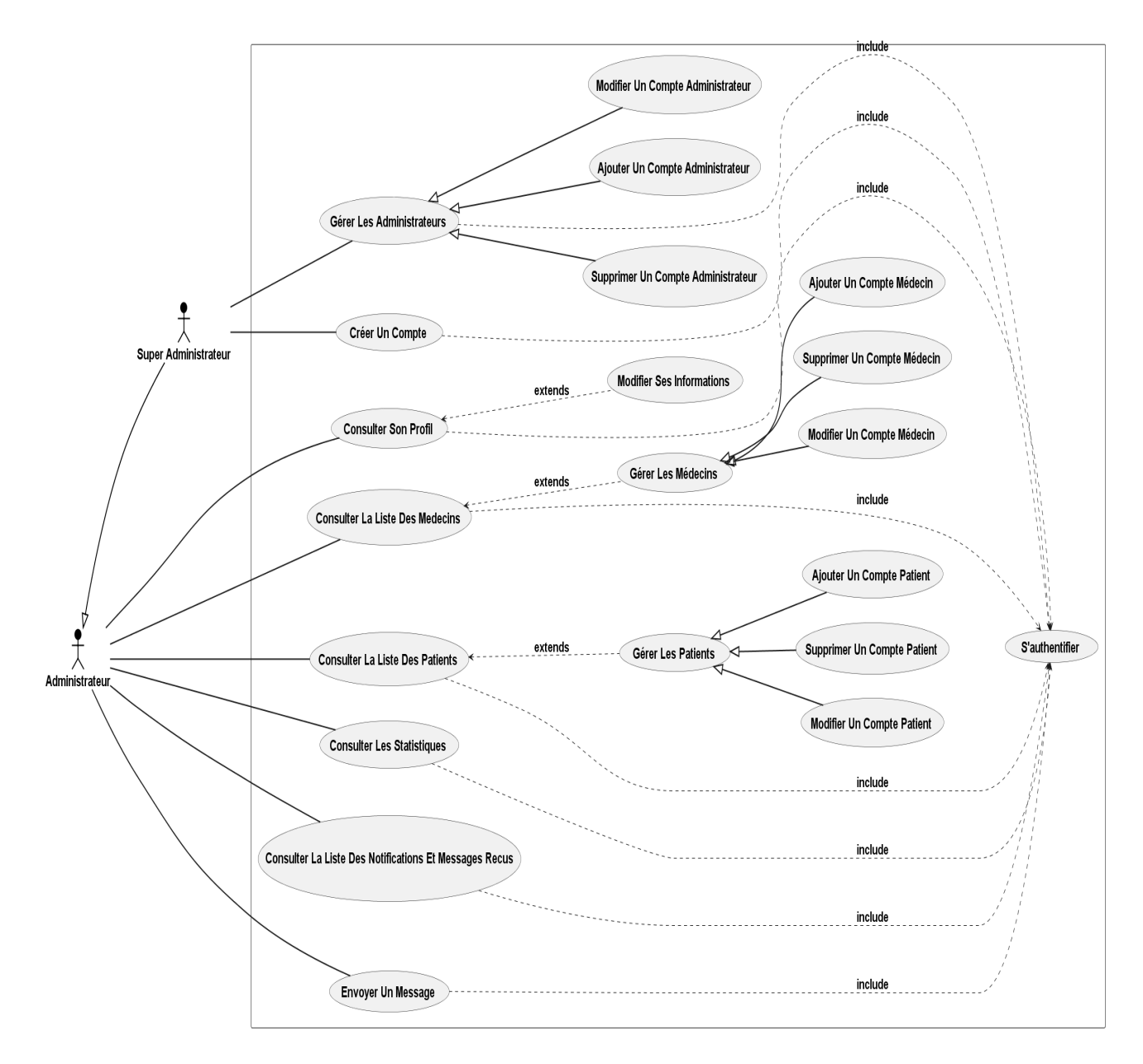

<span id="page-30-0"></span>FIGURE 2.3 – Diagramme de cas d'utilisation - Administrateur

# <span id="page-31-0"></span>2.6 Diagrammes de séquence

Les diagrammes de séquence proposent une représentation temporelle des objets et de leurs interactions, ils se concentrent plus précisément sur les lignes de vie, les processus et les objets qui fonctionnent simultanément, et les messages qu'ils échangent entre eux en fonction du temps. C'est un diagramme de modélisation dynamique en langage UML, qui expose en détail la façon dont les opérations sont effectuées. Une caractéristique importante d'un diagramme de séquence est que le temps passe de haut en bas, à savoir, l'interaction commence près de la partie supérieure du diagramme et se termine à la partie inférieure<sup>[\[16\]](#page-69-1)</sup>.

# <span id="page-32-0"></span>2.6.1 Diagramme de séquence « S'authentifier »

Le diagramme de séquence du cas d'utilisation « S'authentifier » est illustré par la figure

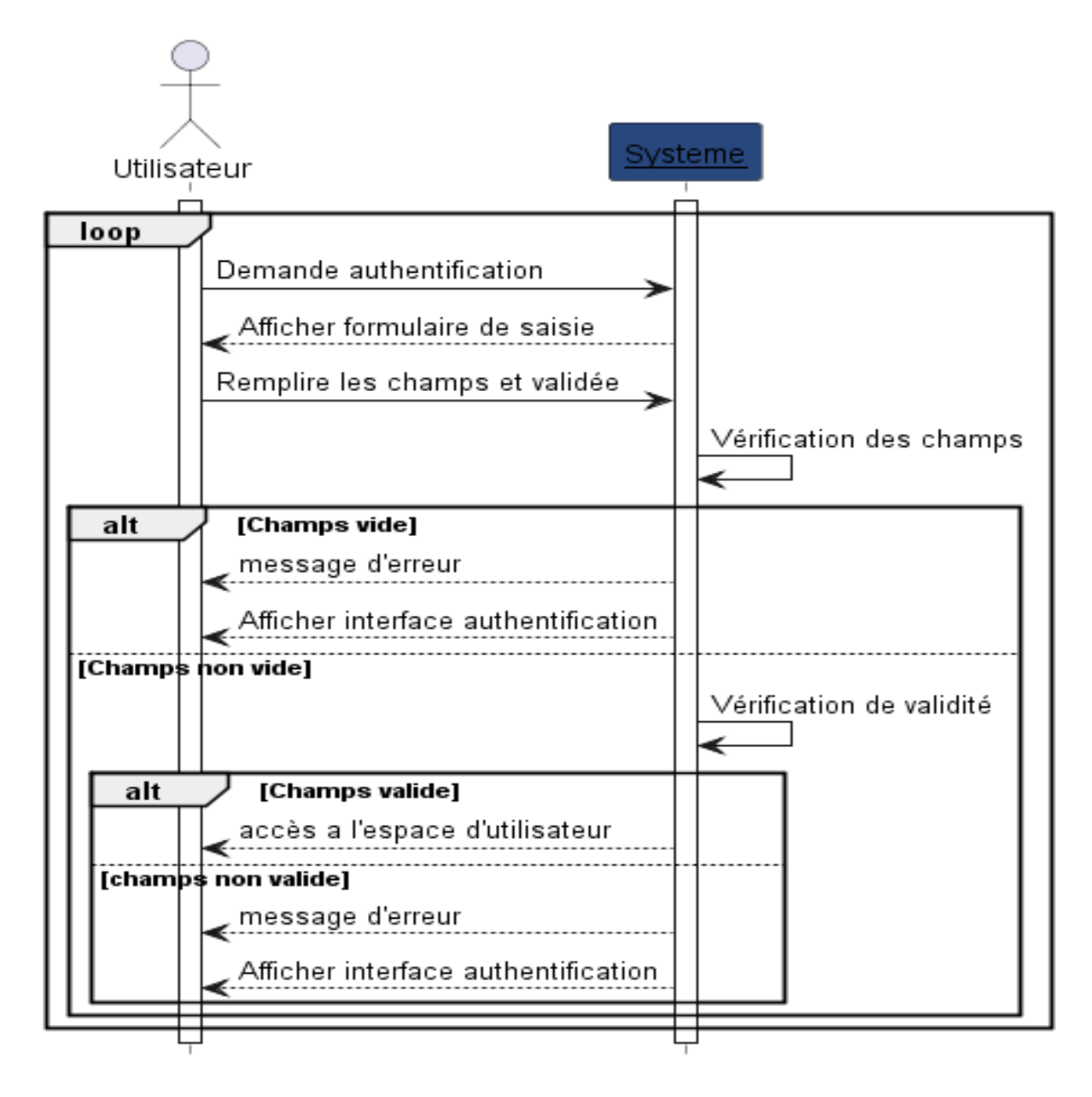

<span id="page-32-1"></span>FIGURE 2.4 – Diagramme de séquence « S'authentifier »

# <span id="page-33-0"></span>2.6.2 Diagramme de séquence « Ajouter un rapport de consultation »

Le diagramme de séquence du cas d'utilisation « Ajouter un rapport de consultation » est illustré par la figure

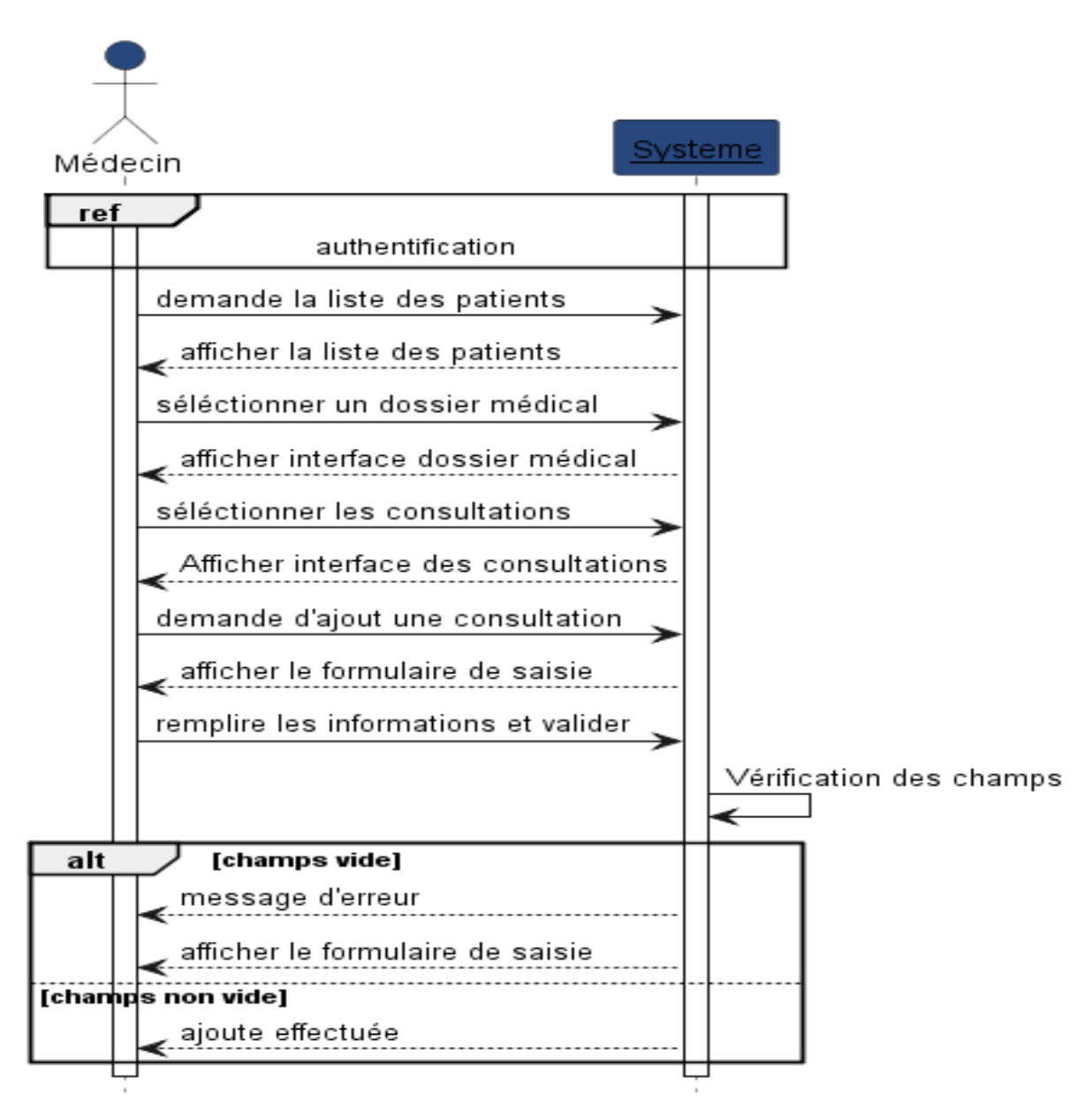

<span id="page-33-1"></span>FIGURE 2.5 – Diagramme de séquence « Ajouter un rapport de consultation »

# <span id="page-34-0"></span>2.6.3 Diagramme de séquence « Consulter profil hémorragique »

Le diagramme de séquence du cas d'utilisation « Consulter profil hémorragique » est illustré par la figure

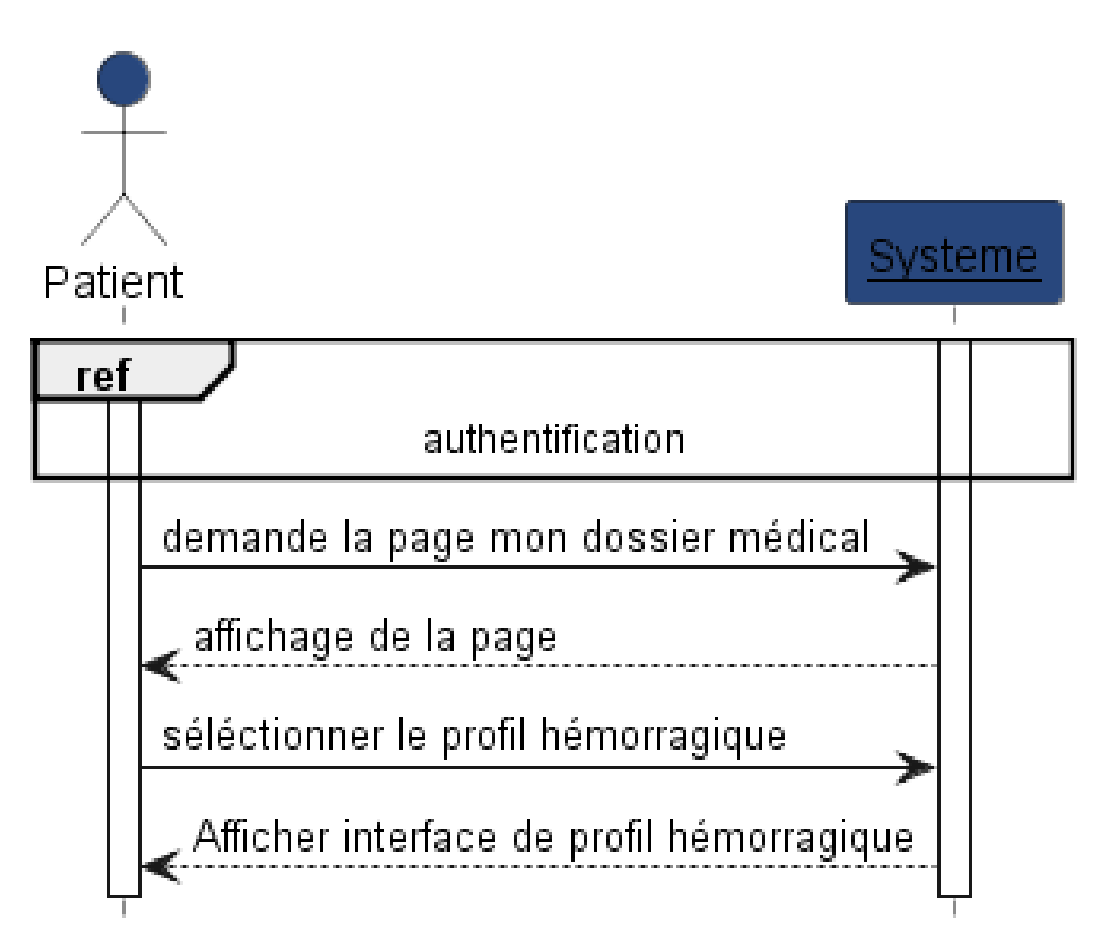

<span id="page-34-1"></span>FIGURE 2.6 – Diagramme de séquence « Consulter profil hémorragique »

# <span id="page-35-0"></span>2.6.4 Diagramme de séquence « Fixer un rendez vous »

Le diagramme de séquence du cas d'utilisation « Fixer un rendez vous » est illustré par la figure

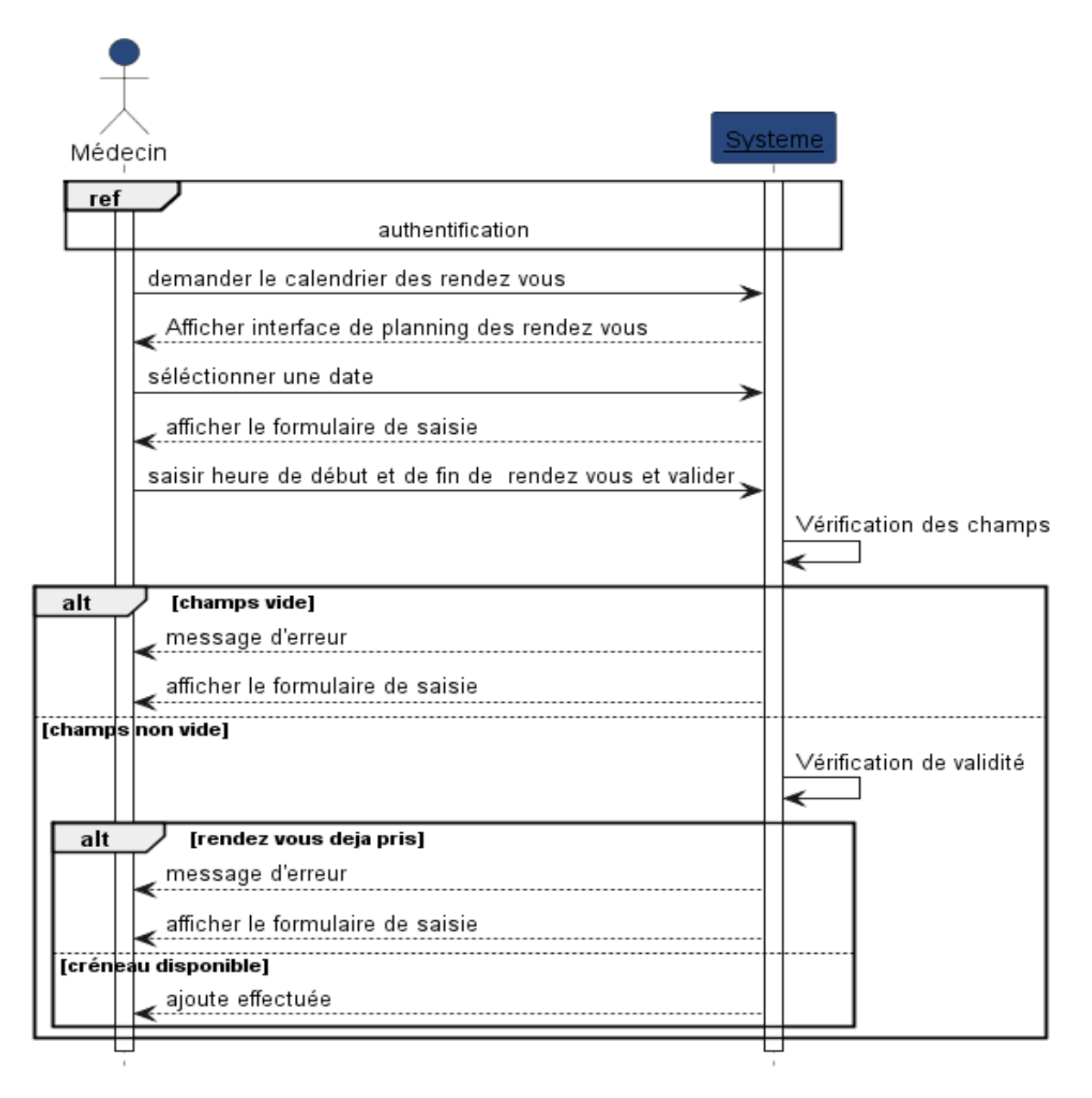

<span id="page-35-1"></span>FIGURE 2.7 – Diagramme de séquence « Fixer un rendez vous »

# <span id="page-36-0"></span>2.6.5 Diagramme de séquence « Télécharger un document »

Le diagramme de séquence du cas d'utilisation « Télécharger un document » est illustré par la figure

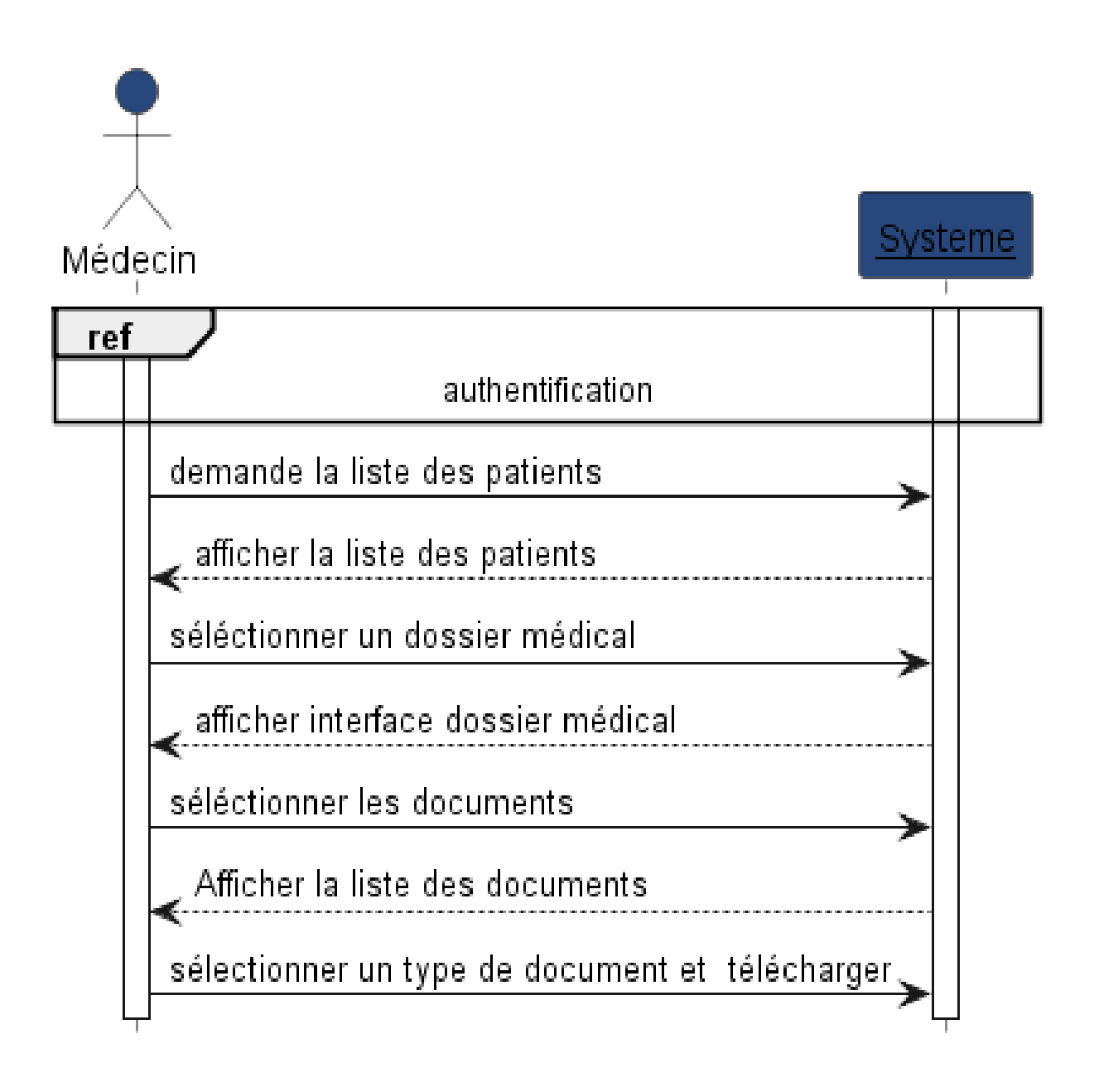

<span id="page-36-1"></span>FIGURE 2.8 – Diagramme de séquence « Télécharger un document »

# <span id="page-37-0"></span>2.6.6 Diagramme de séquence « Contacter un médecin »

Le diagramme de séquence du cas d'utilisation « Contacter un médecin » est illustré par la figure

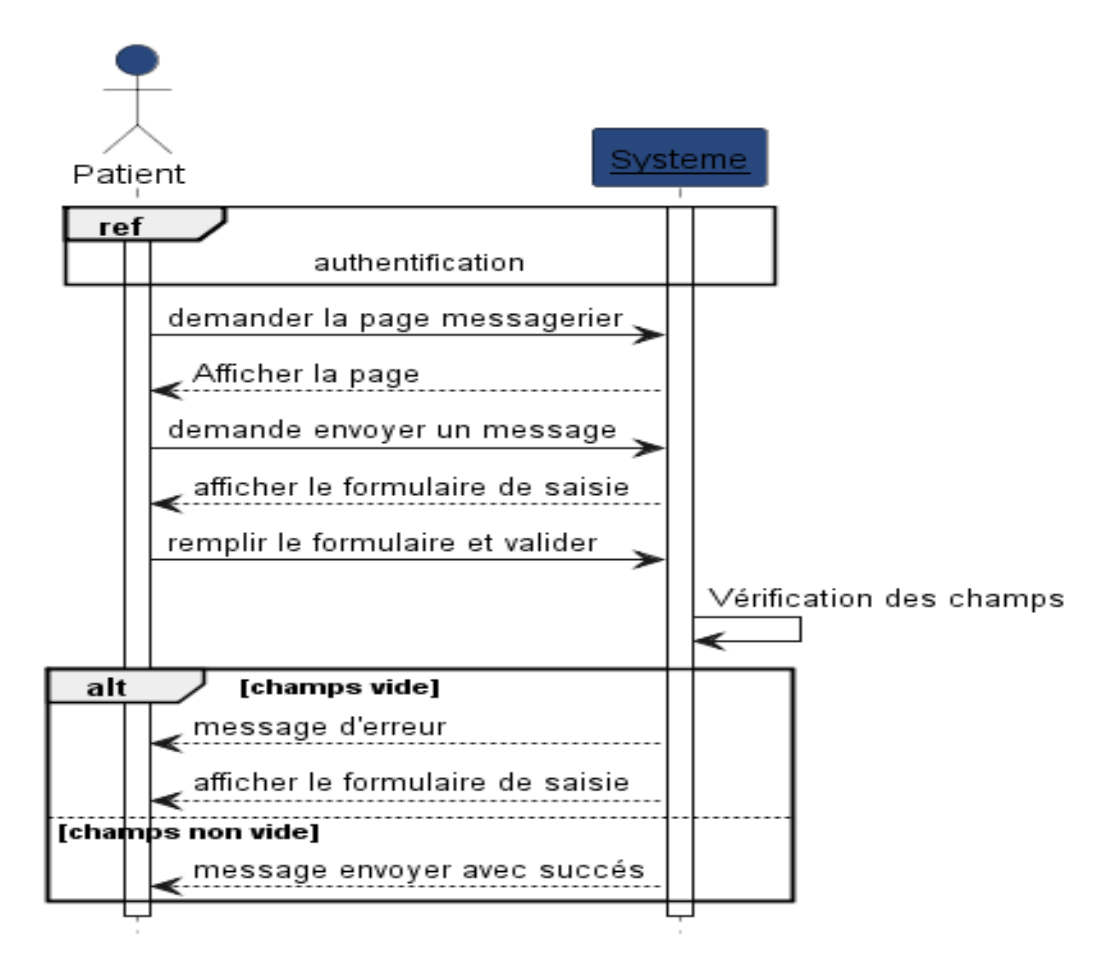

<span id="page-37-1"></span>FIGURE 2.9 – Diagramme de séquence « Contacter un médecin »

# <span id="page-38-0"></span>2.7 Diagramme de classes

Un diagramme de classe est un type de diagramme UML qui décrit de manière générale la structure statique d'un système, pour visualiser les relations entre les objets et pour décrire ce que ces objets font et les services qu'ils fournissent en termes de classes et de relations entre ces classes. De même qu'une classe décrit un ensemble d'objets, une association décrit un ensemble de liens ; les objets sont instances des classes et les liens sont instances des relations. Un diagramme de classes présente ce qui interagit mais n'exprime rien de particulier de ce qui se passe pendant l'interaction. Ils sont généralement utilisés pour explorer les concepts de domaine, comprendre les exigences logicielles et décrire les conceptions détaillées. La description du diagramme de classe est fondée sur :

- $\triangleright$  Le concept d'objet.
- ➢ Le concept de classe comprenant les attributs et les opérations.
- $\triangleright$  Les différents types d'associations entre classes.

Le diagramme de classes associé à l'application web que nous allons développer est représenté dans la figure ci-dessous :

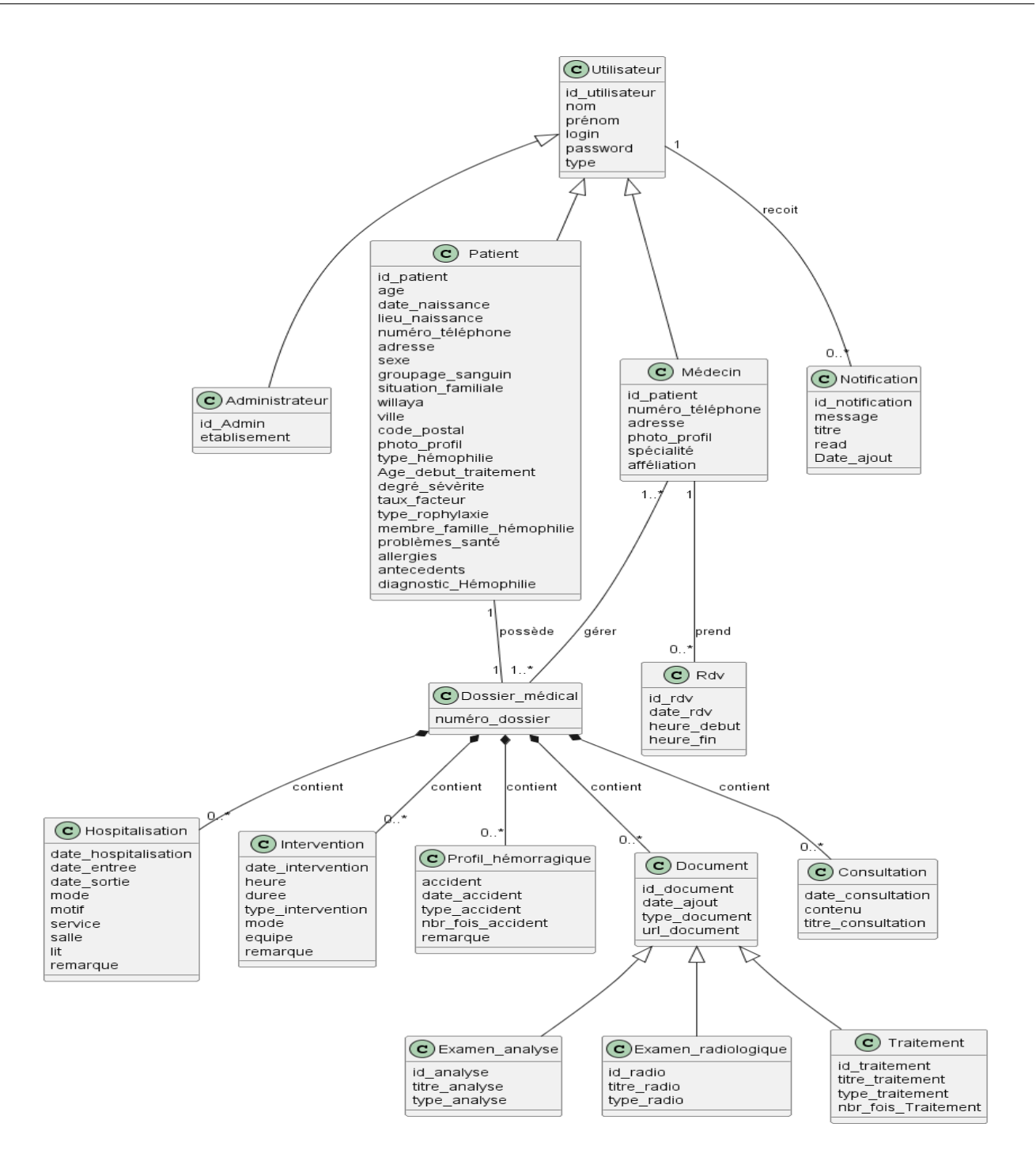

<span id="page-39-1"></span>FIGURE 2.10 – Diagramme de classes globale

## <span id="page-39-0"></span>2.7.1 Dictionnaire de données

Les classes sur lesquelles se porte notre application sont représentées par le tableau suivant :

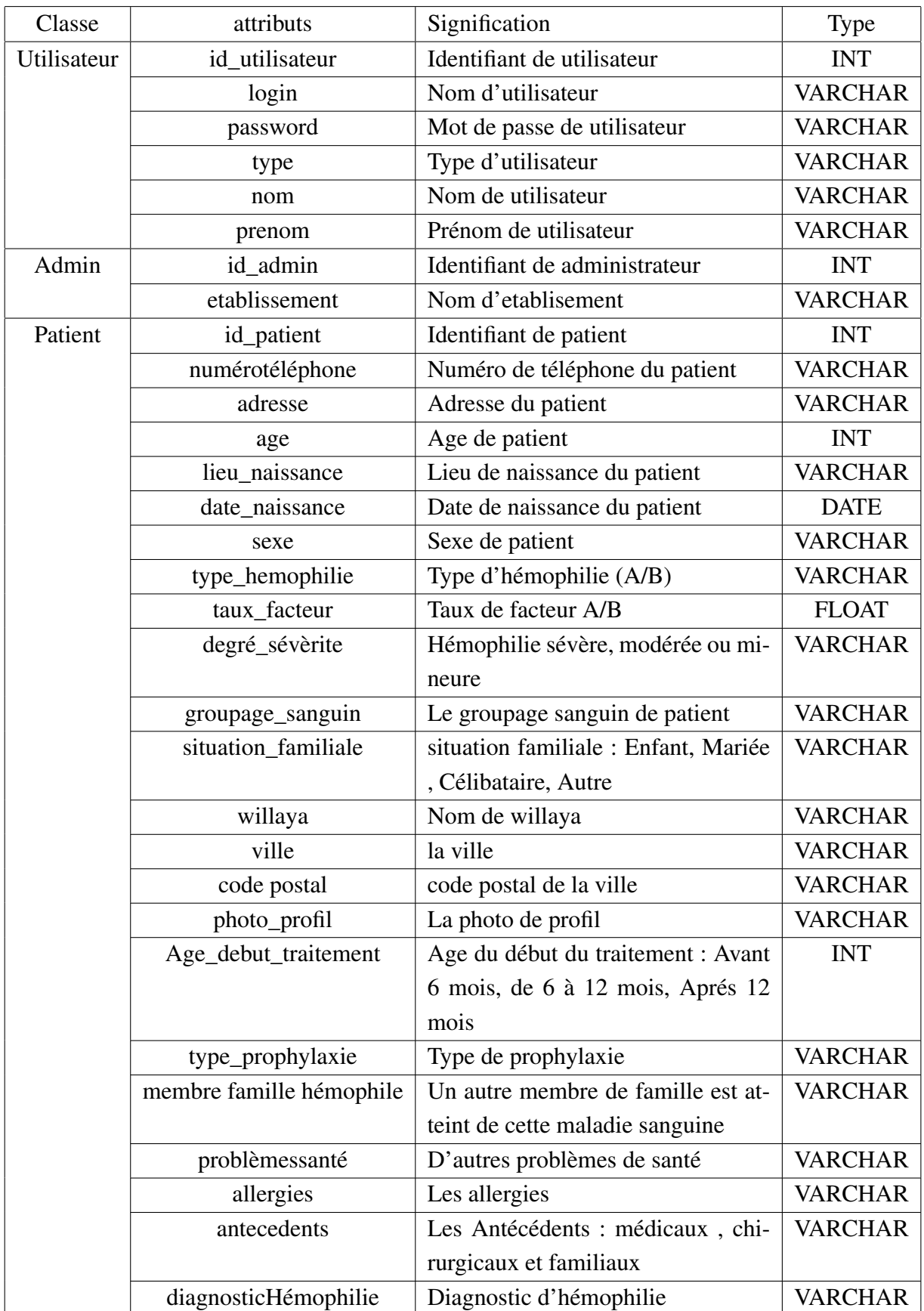

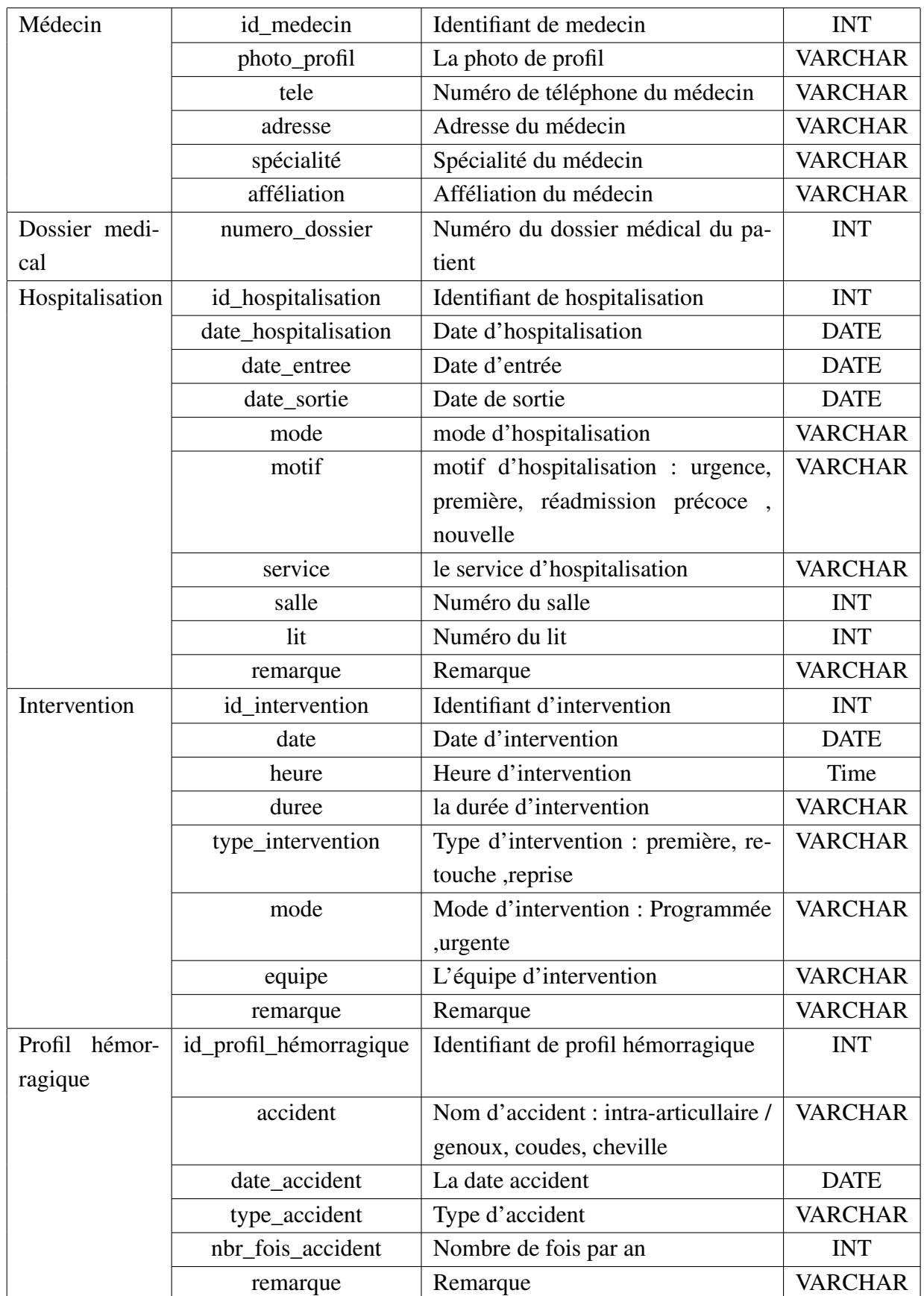

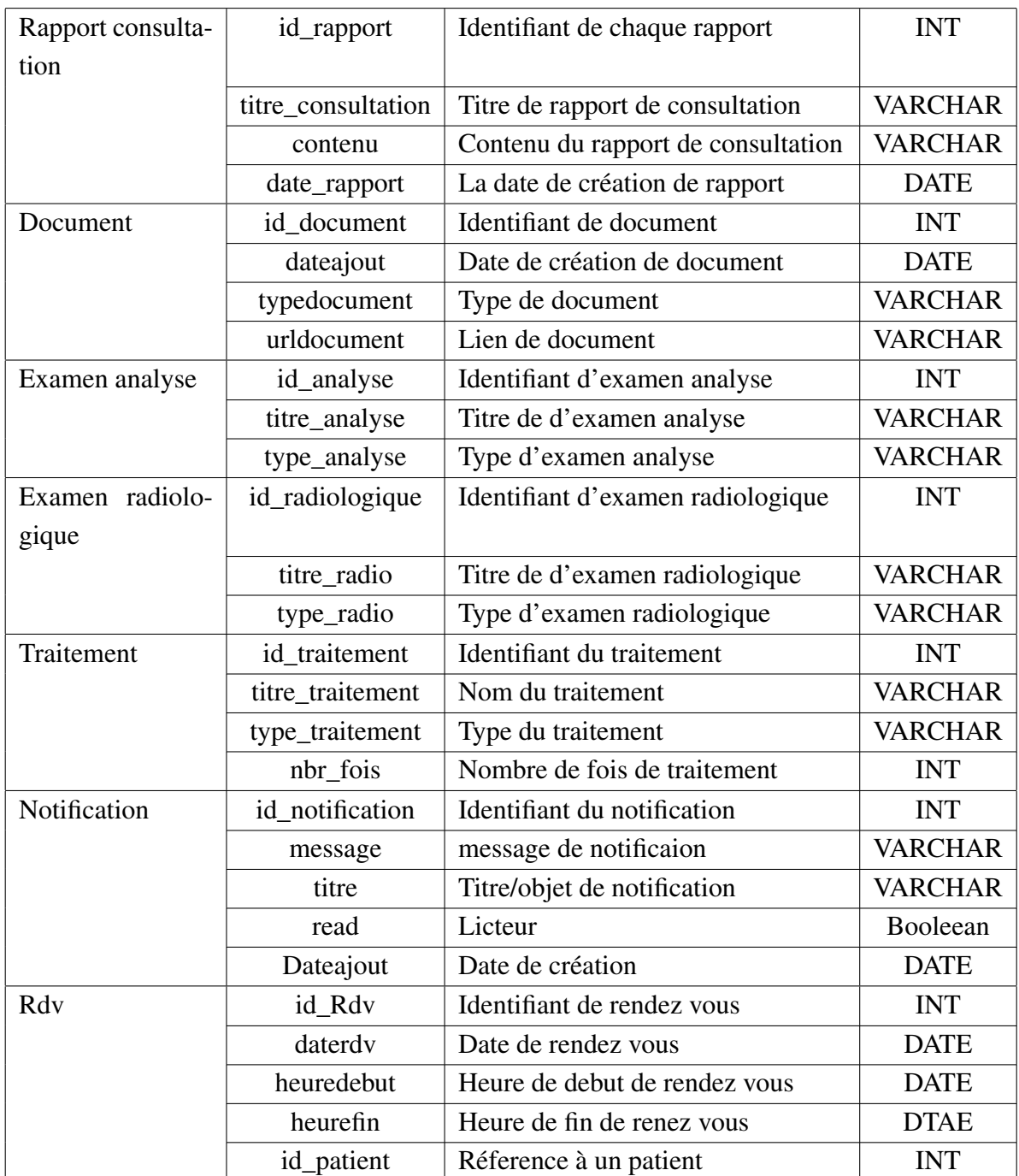

## <span id="page-43-0"></span>2.7.2 Modèle relationnel

#### Régles de passage au modèle relationnel

A partir du modèle de classes UML de notre application, nous avons obtenu notre modèle relationnel en appliquant les règles de passage suivantes :

Règle 1 : Toute entité (classe) est transformée en une relation. La clé primaire de la relation est l'identificateur de l'entité.

Règle 2 : Toute association ayant des cardinalités  $(X, n)$ . . .  $(X, 1)$  provoque la migration d'une clé primaire, l'identifiant coté (X, 1) migre vers l'entité coté (X, n) comme étant une clé étrangère.

Règle 3 : Association plusieurs-à-plusieurs, l'association est transformée en une relation dont la clé étrangère est composée par la concaténation des identifiants des classes connectées à l'association. Les attributs de l'association doivent être ajoutés à la nouvelle relation.

**Règle 4** : Toute association ayant des cardinalités  $(0,1)$ . . .  $(1,1)$  on choisit une classe et sa clé migre dans la seconde comme étant clé étrangère.

Règle 5 : Transformation de l'héritage

Règle 6 : Transformation de la composition, la clé primaire des relations déduites des classes composantes doit contenir l'identifiant de la classe composite (quelles que soient les multiplicités)[\[15\]](#page-69-2).

#### Modèle relationnel de l'application

En appliquant les règles de passages pour notre diagramme de classe, nous obtenons le schéma relationnel suivant :

Admin (id\_admin, login, password, nom, prenom, etablisement).

Patient(id\_patient,login, password, nom, prenom,photo\_profil, age, date\_naissance, lieu\_naissance, tele, adresse, willaya, ville, codepostal, sexe, type\_hemophilie,taux\_facteur, groupage\_sanguin, type\_prophylaxie, membre\_famille\_hémophilie, problèmes\_santé, allergies, antecedents, Age\_debut\_traitement , degré\_sévèrite, situation\_familiale, diagnostic\_Hémophilie, # numero\_dossier). Medecin (id\_medecin,login, password, nom, prenom, tele, adresse, specialite, afféliation,photo\_profil ).

Dossier\_medical (numero\_dossier).

Rapport\_consultation (id\_rapport ,# numero\_dossier, titre\_consultation, contenu, date\_consultation).

Hospitalisation (id\_hospitalisation ,# numero\_dossier,date\_hospitalisation, date\_entree,date\_sortie ,mode,motif,service,salle,lit,remarque ).

Intervention (id\_intervention ,# numero\_dossier, date\_intervention, heure, duree, type\_intervention, mode, equipe, remarque ).

Profil\_hémorragique (id\_profil\_hemo ,# numero\_dossier,accident, date \_accident, type\_accident,nbr\_fois\_accident, remarque).

Document (id\_Document ,# numero\_dossier, date\_ajout, type\_document, url\_document ).

Examen\_radiologique (id\_radio,# id\_Document, titre\_radio, type\_radio).

Traitement (id\_traitement,# id\_Document, nbr\_fois\_Traitement,titre\_traitement, type\_traitement).

Examen\_analyse (id\_analyse,# id\_Document,titre\_analyse, type\_analyse).

Notification (id notification, message,titre,read ,Date ajout).

Rdv (id\_rdv,Date\_rdv,heure\_debut, heure\_fin).

Gérer (# id\_medecin, # numero\_dossier).

# <span id="page-44-0"></span>2.8 Conclusion

Tout au long de ce chapitre, nous avons présenté l'étape analyse et conception des besoins et planifier le fonctionnement de notre future application, où nous avons proposé une modélisation avec UML à travers les diagrammes de cas d'utilisation , les diagrammes de séquence et diagramme de classe qu'on a traduit en modèle relationnel afin de concevoir le schéma de la base de données , pour faciliter la réalisation concrète de l'application.

Dans Le chapitre suivant, nous allons définir les outils nécessaires au développement de l'application. Ainsi qu'une présentation des interfaces de l'application réalisée.

# <span id="page-45-0"></span>L<br>Chapitre

# Réalisation

# <span id="page-45-1"></span>3.1 Introduction

Ce chapitre est consacré à la partie réalisation de notre application web. Il sera divisé en trois parties : la première partie sera consacrée à la description de l'environnement matériel de notre application. La deuxième partie traitera en détail des outils et langages de développement pour la réalisation de notre solution. Enfin, la troisième partie contiendra la présentation de notre application web avec quelques interfaces qui ont été réalisées.

# <span id="page-45-2"></span>3.2 Langages et environnement de développement

## <span id="page-45-3"></span>3.2.1 Environnement matériel

Les principales caractéristiques des machines utilisées pour implémenter et tester notre application sont :

- $\bullet$  PC 1
	- Type de la machine : ASUS
	- Processeur : Intel(R) Core(TM) i3-4010U CPU @ 1.70GHz, 1700 MHz, 2 cœur(s), 4 processeur(s) logique(s)
	- $-$  RAM : 6 Go
	- Système d'exploitation : Windows 10 (64 bits)
- $\bullet$  PC 2
	- Type de la machine : LENOVO
	- Processeur : 11th Gen Intel(R) core(TM) i7-1165G7 CPU @2.80GHz 2.80 GHz
	- $-$  RAM : 16 Go
	- Système d'exploitation : Windows 10 (64 bits)

#### <span id="page-46-0"></span>3.2.2 Outils de développement

#### Visual Studio Code

Visual Studio Code (VS Code) est un éditeur de code source léger mais puissant développé par Microsoft. Il est gratuit, open-source et disponible sur plusieurs plates-formes, notamment Windows, macOS et Linux. VS Code est conçu pour améliorer la productivité des développeurs en offrant une expérience de développement moderne, légère et personnalisable en fournissant aux développeurs à la fois un environnement de développement intégré avec des outils permettant de faire avancer les projets techniques, de l'édition, à la construction, jusqu'au débogage. Il est livré avec un support intégré pour JavaScript, TypeScript et Node.js et dispose d'un riche écosystème d'extensions pour d'autres langages et runtimes (tels que C++, C#, Java, Python, PHP, Go, .NET)[\[17\]](#page-69-3).

#### WAMPSERVER

WampServer est une plate-forme de développement Web sous Windows pour des applications Web dynamiques à l'aide du serveur Apache2, du langage de scripts PHP et d'une base de données MySQL. Il possède également PHPMyAdmin pour gérer plus facilement vos bases de données.

Wampserveur est idéal pour développer, configurer, tester et même maintenir une copie de son site web en ligne sur son pc sans avoir besoin d'une connexion internet ou d'un serveur distant et ceci en imitant un véritable serveur web, Il est couramment utilisé par les développeurs qui travaillent avec des applications basées sur PHP et MySQL, telles que WordPress, Joomla, Drupal et bien d'autres[\[18\]](#page-69-4).

#### PlantUML

PlantUML est un langage de modélisation graphique utilisé pour créer des diagrammes et des modèles visuels. Il permet aux développeurs, aux architectes logiciels, aux analystes et à d'autres professionnels de représenter visuellement des concepts, des structures et des relations dans divers domaines, tels que l'architecture logicielle, les diagrammes de classe, les diagrammes de séquence, les diagrammes d'activité, etc.

Le langage de modélisation de PlantUML est basé sur une syntaxe simple et textuelle. Au lieu de créer des diagrammes en utilisant une interface graphique, vous écrivez du code en utilisant une syntaxe spécifique à PlantUML. Ce code est ensuite interprété et converti en un diagramme correspondant. Cela facilite la création rapide de diagrammes et permet également de les versionner et de les partager facilement en tant que fichiers texte[\[19\]](#page-69-5).

#### <span id="page-46-1"></span>3.2.3 Langages

#### **HTML**

Le langage HTML (HyperText Markup Language) est un langage de balisage utilisé pour structurer et présenter le contenu des pages web. Il s'agit d'un langage de base pour la création de sites web et il est interprété par les navigateurs web pour afficher le contenu aux utilisateurs.

Il s'agit d'un langage coté client (tout comme CSS et Javascript). Il est supporté et développé par W3C. Le langage HTML permet de créer des documents pouvant être lus par des équipements très variés conformément aux exigences de l'accessibilité du web[\[20\]](#page-69-6).

#### **CSS**

CSS, acronyme de "Cascading Style Sheets" (feuilles de style en cascade), est un langage de programmation utilisé pour déterminer le design des documents électroniques. À l'aide de simples instructions, présentées dans des codes sources clairs,les éléments de la page Web comme la mise en page, la couleur et la police peuvent ainsi être modulés à souhait.

Ces feuilles de style permettent de séparer la structure (HTML) du contenu d'un site web de sa présentation visuelle (CSS), ce qui facilite la gestion et la mise à jour des styles[\[21\]](#page-69-7).

#### JS

JavaScript est un langage de script orienté objet qui permet d'implémenter des mécanismes complexes sur une page web.Les exemples les plus connus de contenu JavaScript sont les formulaires à remplir, les diaporamas de galeries de photos et les graphiques animés.

JavaScript a été développé en 1995 par Brendan Eich, informaticien américain, pour le compte de Netscape, en tant que langage de script côté client. À l'origine, le langage s'appelait LiveScript. Le changement de nom a en effet donné lieu à l'idée que JavaScript est une version "simplifiée" de Java[\[22\]](#page-69-8).

#### Python

Python est un langage de programmation interprété multi-paradigme qui peut s'utiliser dans de nombreux contextes et s'adapter à tout type d'utilisation grâce à des bibliothèques spécialisées à chaque traitement.

Il est largement utilisé dans le domaine du développement logiciel, de l'analyse de données, de l'intelligence artificielle et d'autres domaines connexes. Python est conçu pour optimiser la productivité des programmeurs en offrant des outils de haut niveau et une syntaxe simple à utiliser. Il est également apprécié par les pédagogues qui y trouvent un langage où la syntaxe, clairement séparée des mécanismes de bas niveau, permet une initiation plus aisée aux concepts de base de la programmation[\[23\]](#page-69-9).

#### Sql

(Structured Query Language) est un langage informatique standard qui est utilisé pour a gestion de bases de données relationnelles et la manipulation de données. Créé à l'origine dans les années 1970, Il est toujours considéré comme l'un des principaux moteurs de la gestion des données. Grâce à ce langage, il est possible d'interroger les données par le biais de requêtes sur une base de données. Les informations peuvent aussi être mises à jour et organisées. Des données peuvent être ajoutées ou

supprimées. En outre, SQL permet de créer ou de modifier la structure d'un système de base de données, de l'optimiser et d'en contrôler l'accès.

Cette solution est connue pour délivrer de hautes performances dans le stockage de larges volumes de données (notamment dans le big data) ou la Business Intelligence. Ce serveur de base de données stocke les données dans des tables séparées plutôt que de tout rassembler dans une seule table. Cela améliore la rapidité et la souplesse de l'ensemble[\[24\]](#page-69-10).

#### <span id="page-48-0"></span>3.2.4 Framework utilisés

#### Django

Django est un framework Web avancé écrit en Python qui utilise le modèle architectural MVT (Model View Templates). Il est conçu pour faciliter et accélérer le processus de création d'applications web robustes et évolutives en proposant une base de projet solide. Django est donc une belle boîte à outils qui aide et oriente le développeur dans la construction de ses projets.

Ce framework Web a été initialement développé pour The World Company pour la gestion de certains de leurs sites orientés actualités. En juillet 2005, il a été rendu public sous une licence BSD[\[25\]](#page-69-11).

#### Bootstrap

Bootstrap est un framework de développement web open-source largement utilisé pour créer des interfaces utilisateur attrayantes, réactives et mobiles. Il contient des codes HTML et CSS ainsi que des extensions JavaScript en option, et offre une collection de composants et de styles prédéfinis pour accélérer le processus de conception et de développement d'un site web. Ce framework à une solution « responsive » qui s'ajuste aux téléphones, aux tablettes et aux ordinateurs.De plus, il est conçu pour être compatible avec les principaux navigateurs web tels que Chrome, Firefox, Safari, et Internet Explorer. Il assure une cohérence d'affichage et une expérience utilisateur homogène sur différentes plates-formes[\[26\]](#page-69-12).

#### <span id="page-48-1"></span>3.2.5 Bibliothèques utilisées

#### jQuery

C'est une bibliothèque JavaScript gratuite. Le rôle d'une librairie, en informatique, est de simplifier l'utilisation d'un certain langage de programmation en fournissant un ensemble de codes déjà prêts à l'emploi. jQuery Compatible avec l'ensemble des navigateurs Web (Internet Explorer, Safari, Chrome, Firefox, etc.), elle a été conçue et développée en 2006. La bibliothèque jQuery possèdent les fonctionnalités suivantes : Manipulation du DOM (HTML ou CSS), Gestion des évènements (clic, survol, soumettre un formulaire ...), AJAX, Effet d'animation[\[27\]](#page-69-13).

#### ChartJs

ChartJs est une bibliothèque JavaScript open-source populaire pour la création de graphiques interactifs et personnalisables. Elle permet aux développeurs de visualiser des données de manière dynamique et attrayante dans leurs applications web[\[28\]](#page-69-14).

#### Pytz

Pytz est une bibliothèque Python qui facilite la manipulation des informations de fuseau horaire. Elle fournit des fonctionnalités pour convertir, afficher et manipuler les dates et heures dans différents fuseaux horaires[\[29\]](#page-69-15).

#### FullCalendar

FullCalendar est une bibliothèque JavaScript open-source populaire pour la création d'interfaces de calendrier interactives et personnalisables. Elle permet aux développeurs d'afficher des événements, des tâches ou d'autres éléments temporels dans un calendrier interactif et esthétique[\[30\]](#page-69-16).

#### cryptography

La cryptographie en Python est une bibliothèque qui fournit des recettes et des algorithmes cryptographiques pour effectuer diverses opérations cryptographiques en Python. Elle est basée sur la bibliothèque de bas niveau "cryptography", qui est une collection de primitives cryptographiques.

La bibliothèque de cryptographie en Python offre une large gamme de fonctionnalités cryptographiques, notamment le chiffrement symétrique et asymétrique, les signatures numériques, la dérivation de clés, les fonctions de hachage, et bien plus encore. Elle vise à fournir une interface simple et cohérente pour effectuer des opérations sécurisées sans nécessiter de connaissances détaillées sur les concepts cryptographiques sous-jacents.

# <span id="page-50-0"></span>3.3 Architecture du Framework Django MVT

Django est basé sur l'architecture MVT (Model-View-Template) . MVT est un modèle de conception de logiciel permettant de développer une application Web.

La structure MVT comprend les trois parties suivantes :

Modèle : Le modèle va agir comme l'interface de vos données. Il est responsable de la maintenance des données. C'est la structure de données logique derrière toute l'application et elle est représentée par une base de données (généralement des bases de données relationnelles telles que MySql, Postgres).

Vue : La vue est l'interface utilisateur — ce que vous voyez dans votre navigateur lorsque vous affichez un site Web. Il est représenté par des fichiers HTML/CSS/Javascript et Jinja.

Template : un template se compose de parties statiques de la sortie HTML souhaitée ainsi que d'une syntaxe spéciale décrivant comment le contenu dynamique sera inséré[\[31\]](#page-69-17).

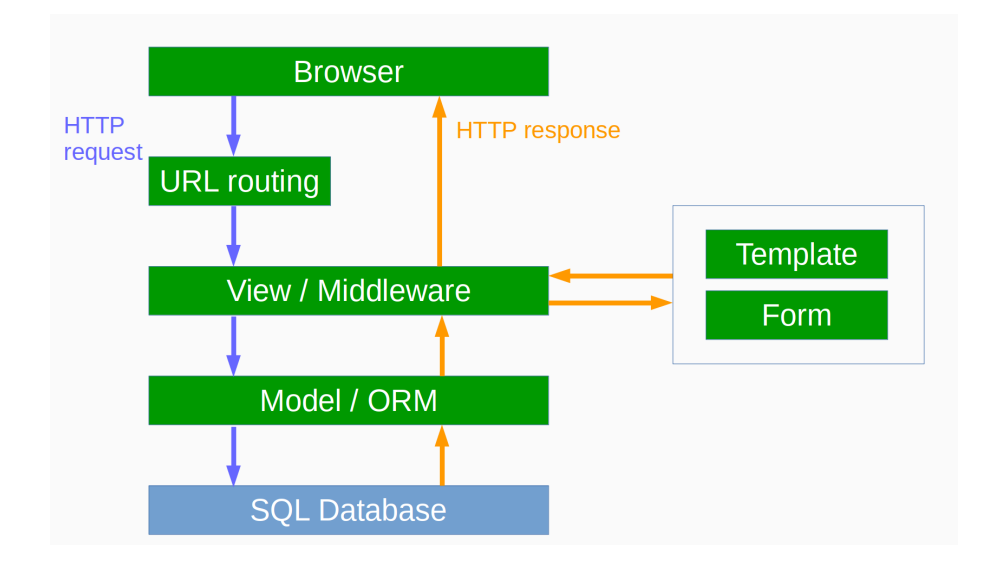

<span id="page-50-1"></span>FIGURE 3.1 – Architecture du Framework Django MVT

# <span id="page-51-0"></span>3.4 Présentation de l'application

# <span id="page-51-1"></span>3.4.1 Arborescence des vues de notre application

Pour illustrer le menu qu'offre notre application, la figure suivant présente graphiquement l'arborescence de ses fonctionnalités.

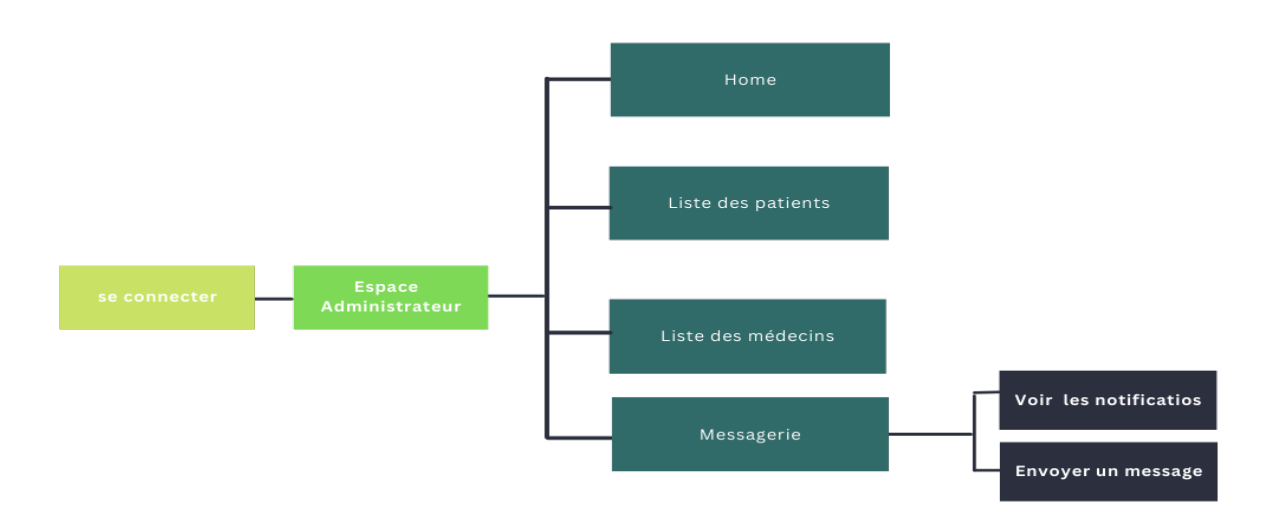

<span id="page-51-2"></span>FIGURE 3.2 – Espace administrateur

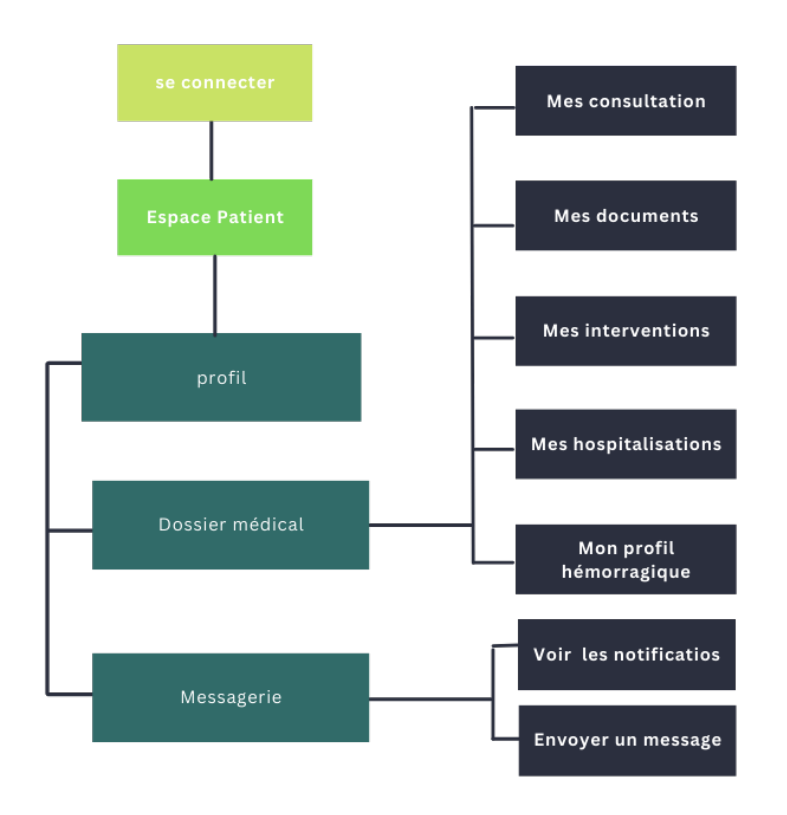

<span id="page-52-0"></span>FIGURE 3.3 – Espace patient

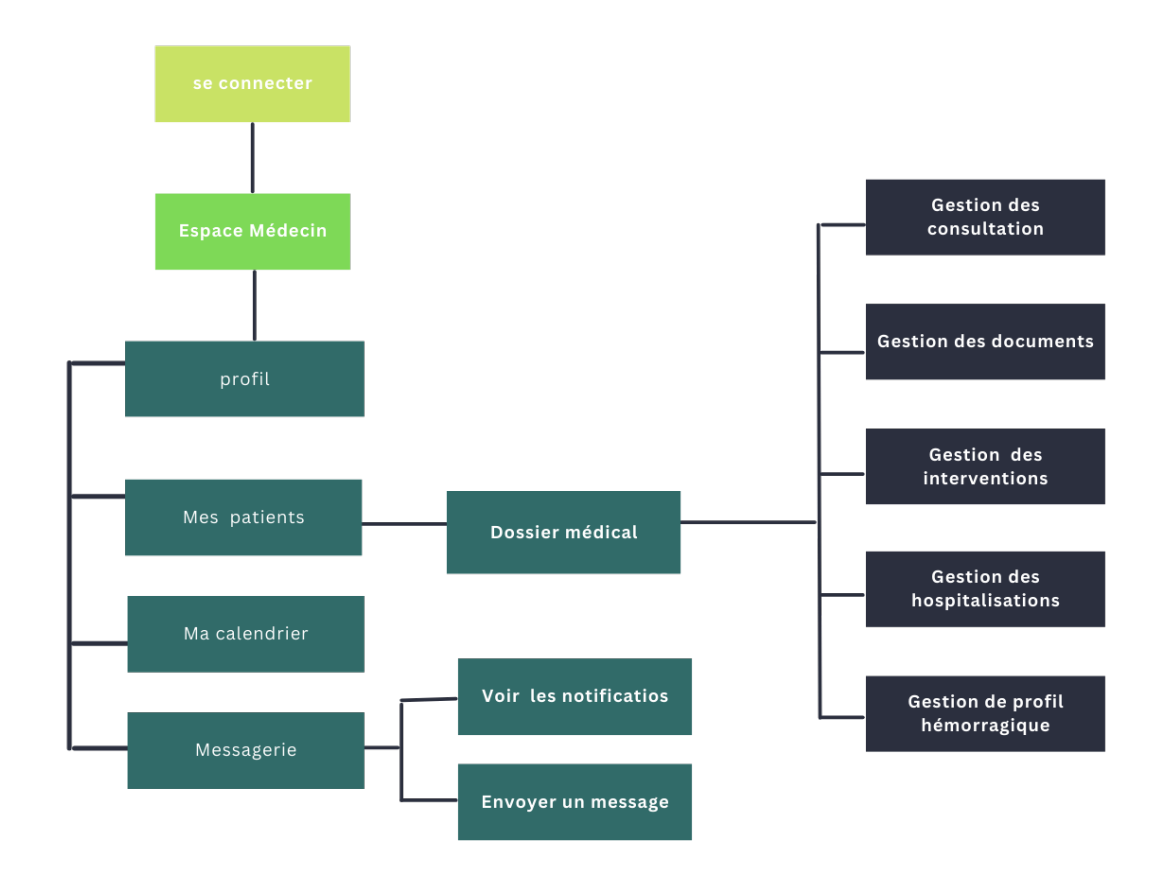

<span id="page-53-0"></span>FIGURE 3.4 – Espace médecin

# <span id="page-54-0"></span>3.4.2 Présentation des interfaces

#### Interface Accueil

C'est la première interface que l'utilisateur vois lorsqu'il accède à l'application.

<span id="page-54-1"></span>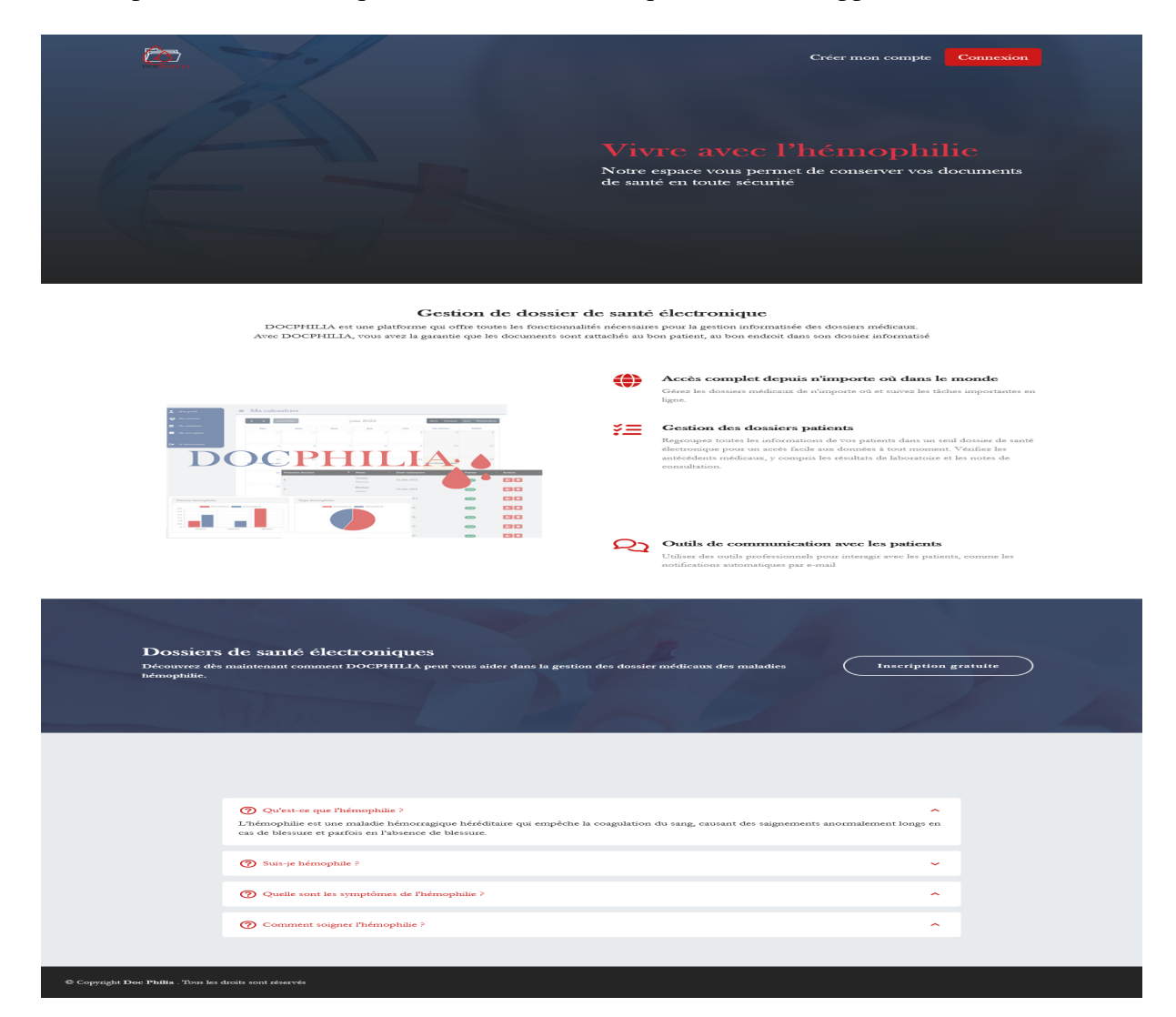

FIGURE 3.5 – Interface d'accueil

## Interface de connexion

Cette page nous permet de s'authentifier à travers le formulaire de connexion, et nous donne accès au compte utilisateur.

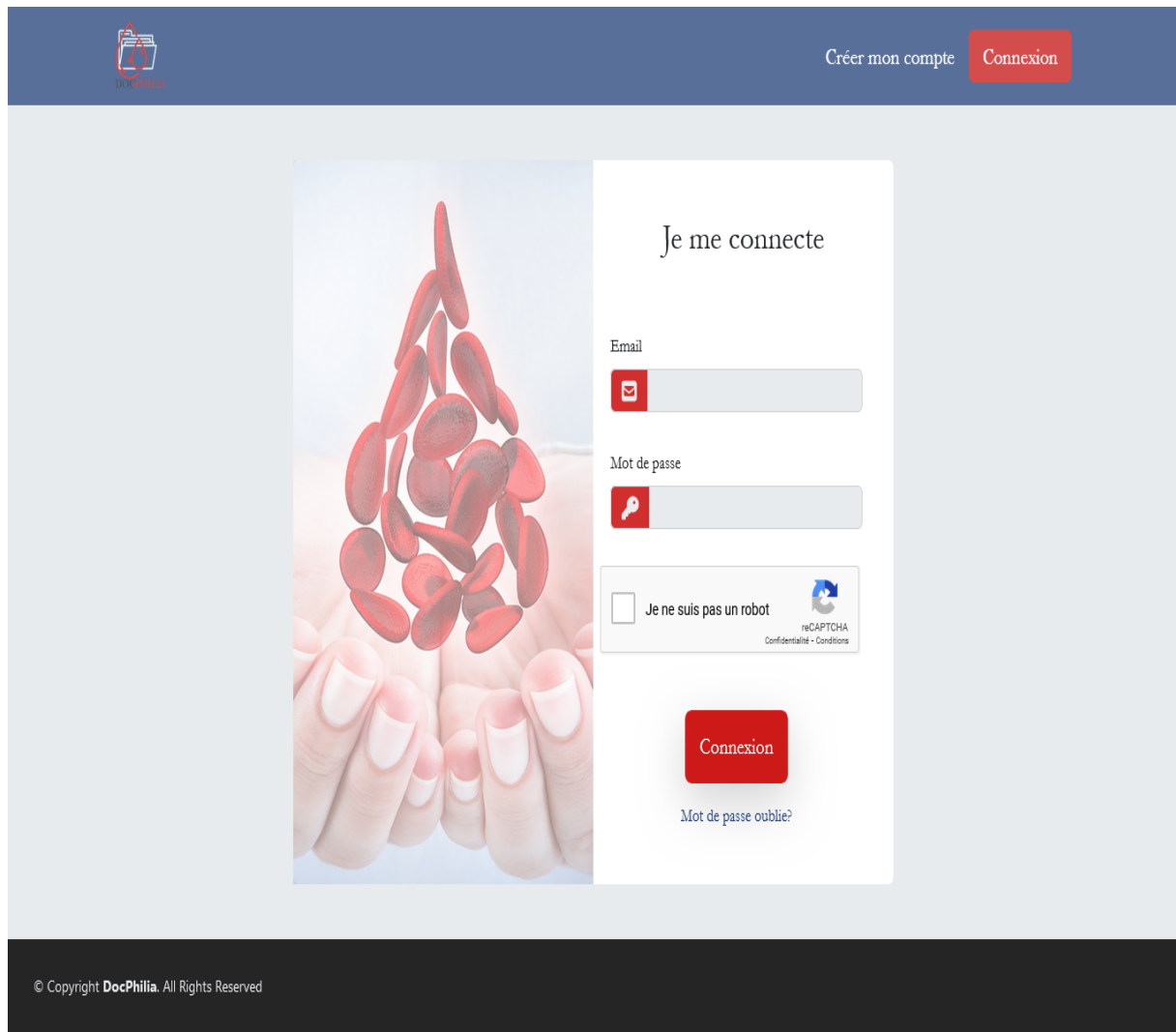

<span id="page-55-0"></span>FIGURE 3.6 – Interface de connexion

## Interface d'inscription du patient

La Figure [3.7](#page-56-0) représente l'interface d'inscription du patient etape 1.

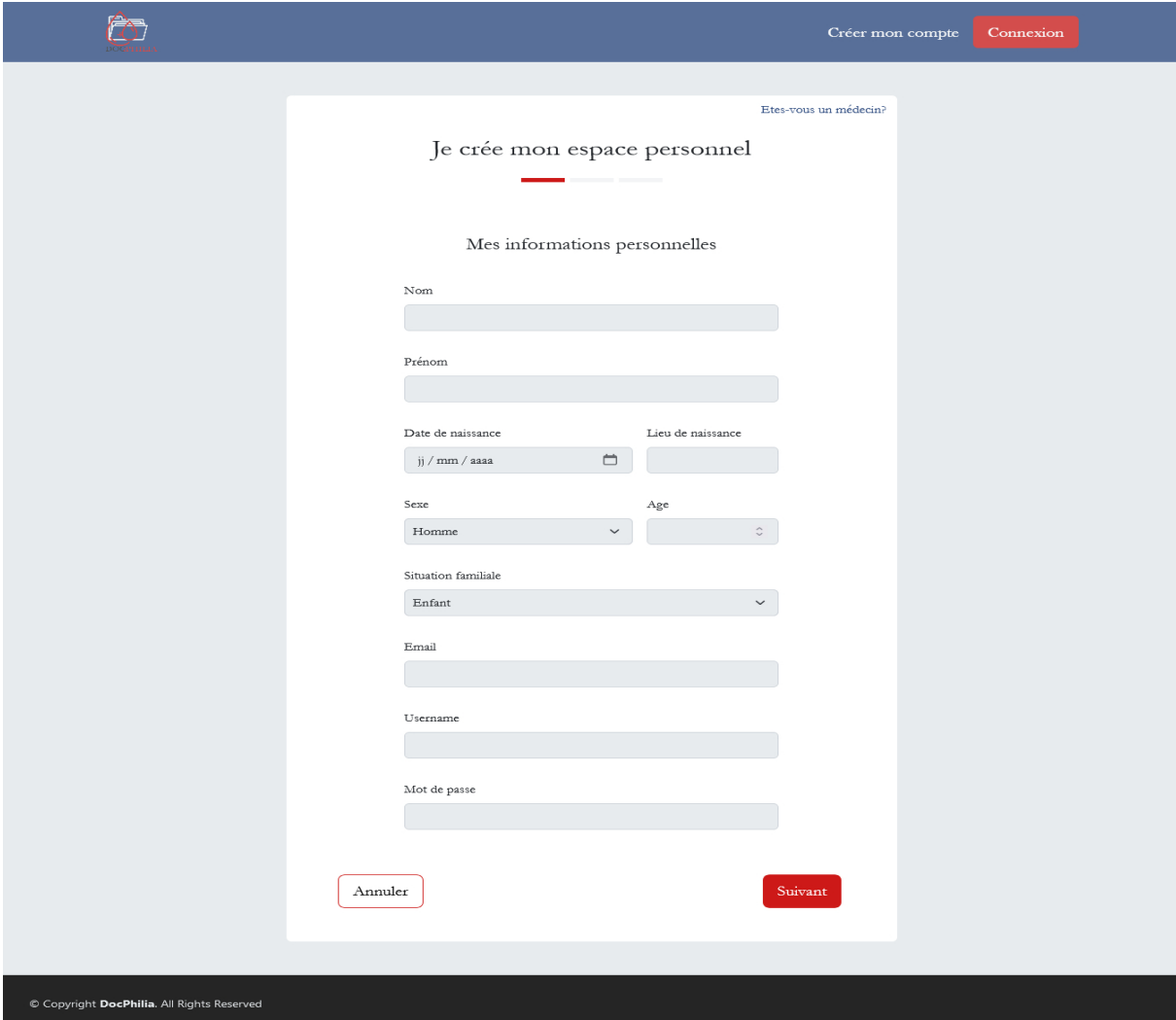

<span id="page-56-0"></span>FIGURE 3.7 – Interface d'inscription du patient etape 1

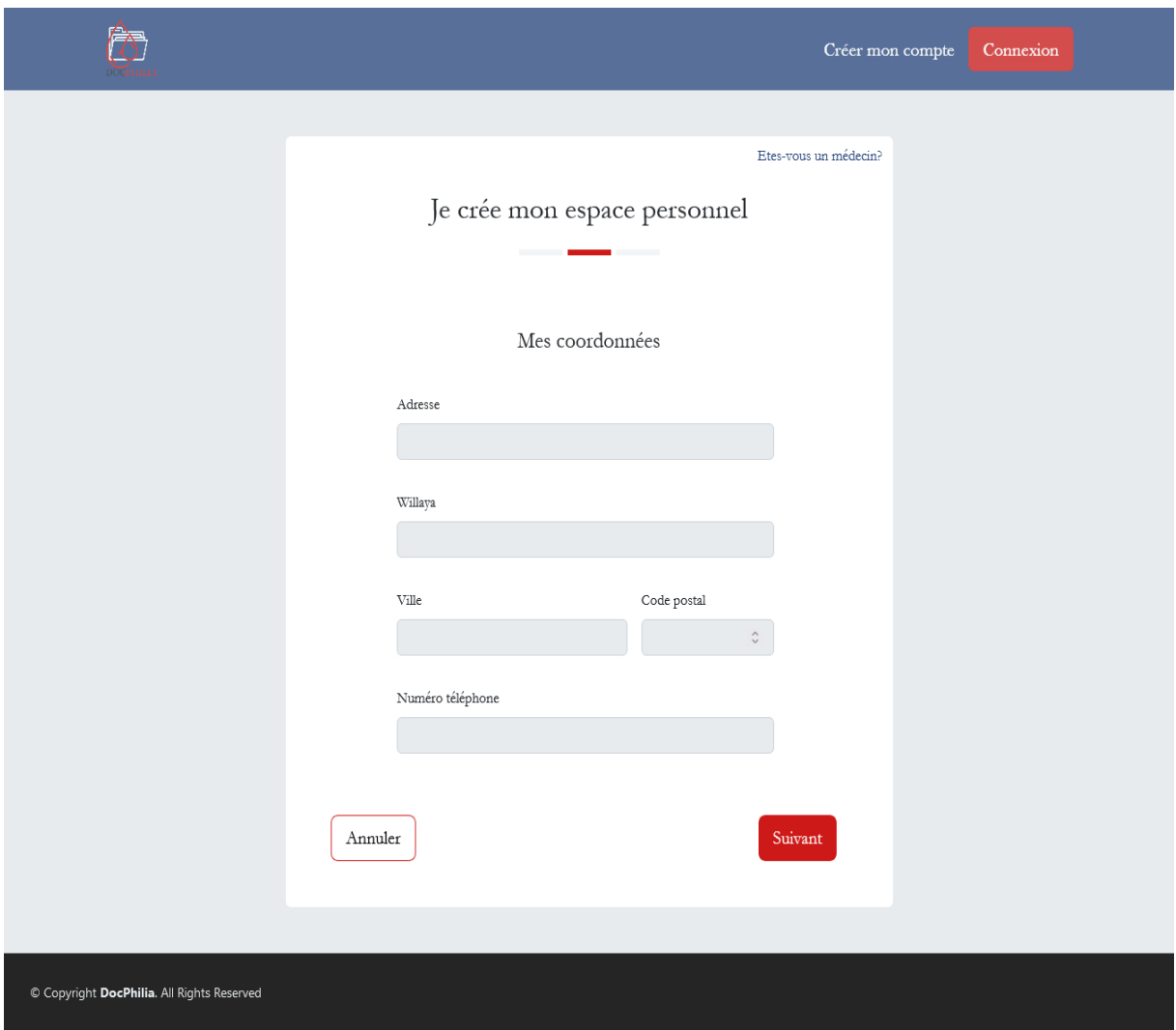

La Figure [3.8](#page-57-0) représente l'interface d'inscription du patient etape 2.

<span id="page-57-0"></span>FIGURE 3.8 – Interface d'inscription du patient etape 2

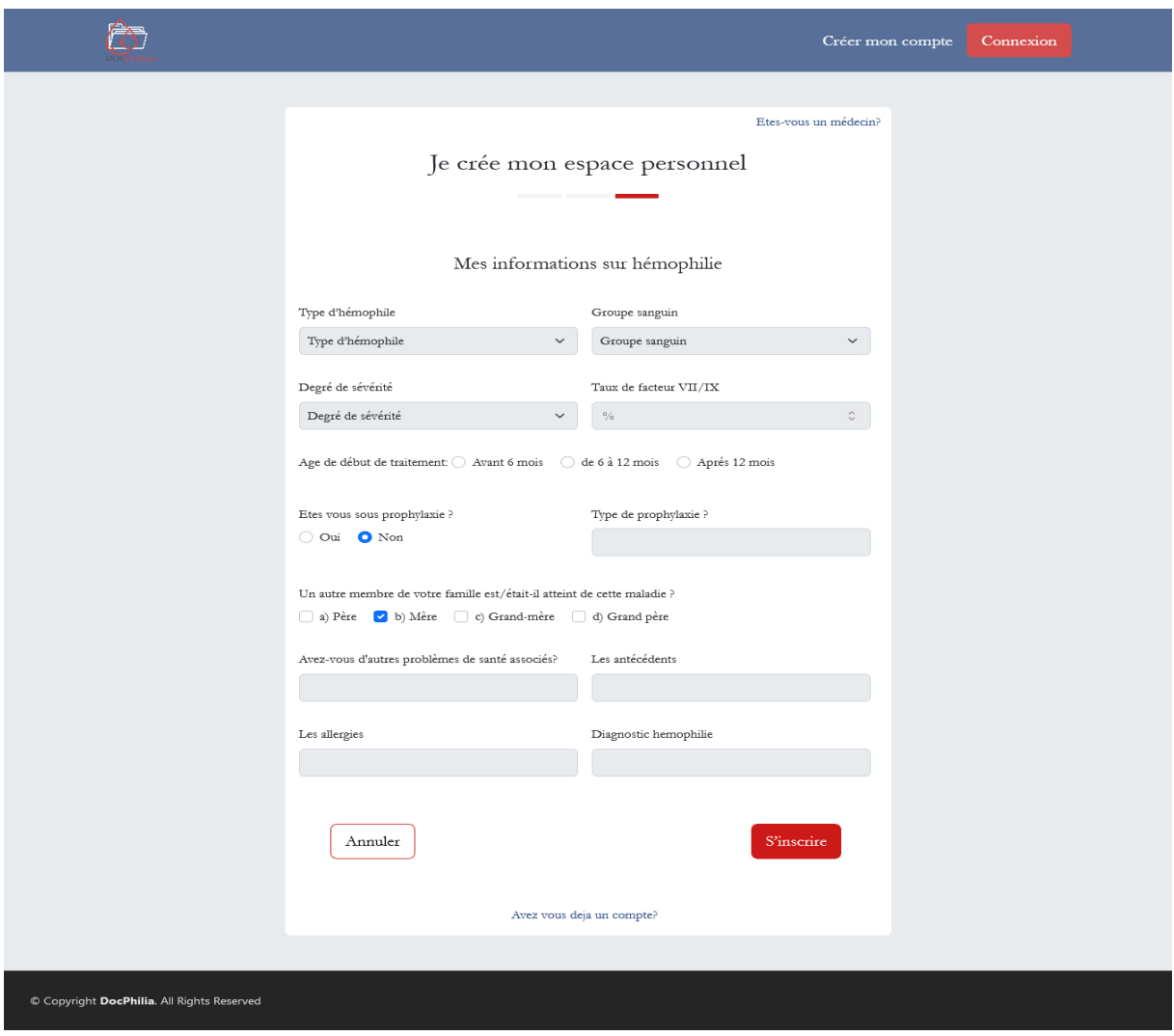

La Figure [3.9](#page-58-0) représente l'interface d'inscription du patient etape 3.

<span id="page-58-0"></span>FIGURE 3.9 – Interface d'inscription du patient etape 3

## Interface gestion dossier médical d'un patient

La Figure [3.10](#page-59-0) représente l'interface de gestion du dossier médical d'un patient, où le médecin pourra consulter, ajouter, modifer et supprimer un élément dans le dossier.

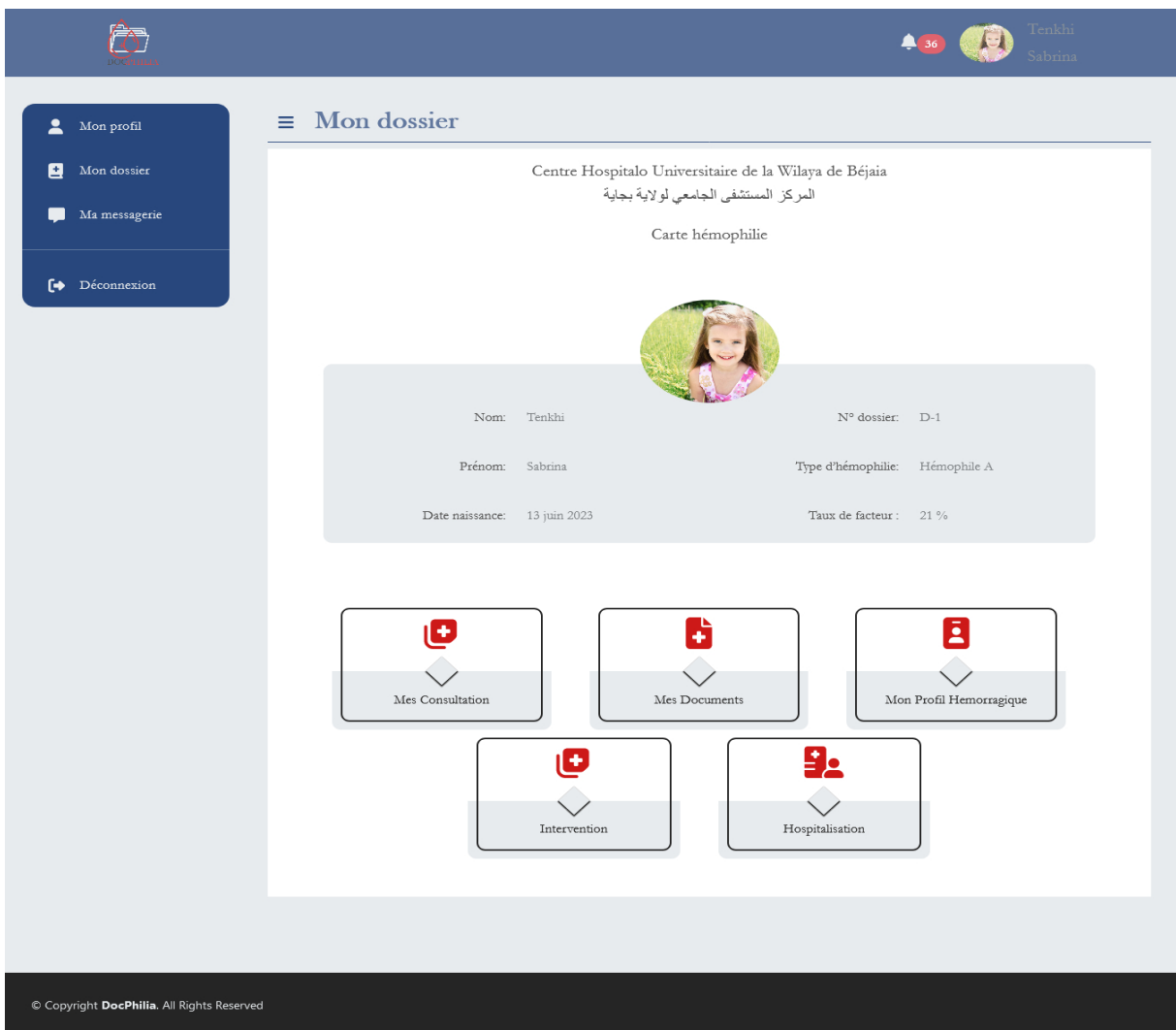

<span id="page-59-0"></span>FIGURE 3.10 – Interface gestion dossier médical d'un patient

## Interface la liste des documents d'un patient

Cet Interface permet aux patients de consulter les résultats de leurs examens(bilan analyse, bilan radiologique).

![](_page_60_Picture_30.jpeg)

<span id="page-60-0"></span>FIGURE 3.11 – Interface la liste des documents d'un patient

## Interface la messagerie d'un patient

La figure [3.12](#page-61-0) représente l'interface messagerie d'un patient, où il retrouvera une liste des nouveaux messages non lus.

![](_page_61_Picture_34.jpeg)

<span id="page-61-0"></span>FIGURE 3.12 – Interface la messagerie d'un patient

## Interface de gestion des rendez vous

L'interface suivante montre une page de planning pour que médecin puisse gérer les rendez-vous de consultation.

|                                            |                        |                                |                |             |                                                                     | $\triangleq$                       | Bouabbas<br>Katia |
|--------------------------------------------|------------------------|--------------------------------|----------------|-------------|---------------------------------------------------------------------|------------------------------------|-------------------|
| $\Delta$<br>Mon profil                     | $\equiv$ Ma calendrier |                                |                |             |                                                                     |                                    |                   |
| Mes patients<br>Ma calendrier<br>曲         | >                      | Aujourd'hui                    |                | juin 2023   |                                                                     | Semaine Jour Planification<br>Mois |                   |
|                                            | lun.                   | mar.                           | mer.           | jeu.        | ven.                                                                | lui-même.                          | faible.           |
| Ma messagerie<br>$\blacksquare$            | 29                     | $30\,$                         | $31\,$         | $\,1\,$     | $\,2\,$                                                             | $\sqrt{3}$                         | $\overline{4}$    |
| $\leftarrow$ Se déconnecter                | $\overline{5}$         | $\boldsymbol{6}$               | $\overline{7}$ | $\,$ 8 $\,$ | $\overline{9}$                                                      | 10                                 | 11                |
|                                            | 12                     | 13                             | 14             | 15          | $16\,$                                                              | 17<br>$\bullet$ 19h Benkaci zéhira | $18\,$            |
|                                            | 19                     | $20\,$                         | $21\,$         | $22\,$      | 23                                                                  | 24                                 | 25                |
|                                            | 26                     | $27\,$<br>· 09h Benkaci zéhira | 28             | 29          | 30<br>$\bullet$ 12:22 Amara est une<br>$\bullet$ 19h Benkaci zéhira | 1                                  |                   |
|                                            | $\overline{3}$         | $\overline{4}$                 | 5              | $\epsilon$  |                                                                     | 8                                  |                   |
| © Copyright DocPhilia. All Rights Reserved |                        |                                |                |             |                                                                     |                                    |                   |

<span id="page-62-0"></span>FIGURE 3.13 – Interface de gestion des rendez vous

#### Interface administrateur

La Figure [3.13](#page-62-0) représente l'interface home de l'administrateur.

![](_page_63_Picture_45.jpeg)

<span id="page-63-1"></span>FIGURE 3.14 – Interface administrateur

# <span id="page-63-0"></span>3.5 Conclusion

Dans ce chapitre nous avions, au premier lieu, présenté les différents outils et langages que nous avons utilisé pour implémenter notre application. Par la suite, nous avons présenté quelques interfaces de notre application.

# Conclusion générale

On a entamé notre travail par l'exposition de généralités de base, avant d'offrir une description textuelle de notre projet. Par la suite, nous avons confronté quelques applications existantes (France et Canada) pour les comparer et tirer les avantages et anomalies de chacune, ainsi que l'exploitation ultérieure des innovations les plus intéressantes pour enrichir notre projet. Pour la deuxième partie de notre mémoire, nous avons inventorié les fonctionnalités principales de l'application à concevoir. Par la suite, nous avons dévoilé toutes les étapes du projet, à partir de l'analyse des besoins et la détermination des conditions. Comme nous avons entrepris une modélisation des fonctionnalités convenues à l'issue de cette détermination en appliquant le formalisme UML pour répondre aux attentes des utilisateurs finaux de notre système. Nous avions aussi introduit un processus de développement dit Scrum. Un processus qui accompagne en aval toutes les étapes de création de notre projet. En dernier lieu, nous sommes passées au cas pratique de notre projet, en développant notre application web, grâce à la création et mise en service de notre base de données relationnelle avec le langage de requête structurée SQL.

La réalisation de ce projet nous a permis de vivre une expérience à la fois captivante et profitable, une expérience qui nous a considérablement enrichi nos perceptions et nos compétences dans le domaine du développement et de la conception de systèmes complexes. Des initiatives d'amélioration de notre application restent toutefois vivement souhaitées, afin d'optimiser ses performances et lui garantir une adaptabilité aux transmutations socioéconomiques et sanitaires futures. Ceci nous incite de fait à introduire de nouvelles applications similaires mais sur des supports mobiles (Androids) et étendre son exploitation à d'autres collaborateurs tels que les pharmacies, laboratoires d'analyses et les associations d'hémophilie.

<span id="page-65-1"></span><span id="page-65-0"></span>![](_page_65_Figure_0.jpeg)

# <span id="page-66-0"></span>4.2 Annexe 2

![](_page_66_Picture_16.jpeg)

# <span id="page-67-0"></span>4.3 Annexe 3

![](_page_67_Picture_15.jpeg)

# Bibliographie

- <span id="page-68-0"></span>[1] *Dorian Chauvet, Évaluation de la prise en charge des patients hémophiles et des patients atteints de la maladie de Willebrand dans les services d'urgences pédiatriques et adultes d'Aquitaine : état des lieux. Médecine humaine et pathologie. Médecine humaine et pathologie. 2015. dumas-01237685*
- <span id="page-68-1"></span>[2] *PROTOCOLE NATIONAL DE DIAGNOSTIC ET DE SOINS (PNDS)HEMOPHILIE, Centre de Référence Hémophilie et autres déficits constitutionnels en protéines de la coagulation. 2019 Version n 3 disponible sur : https ://www.has-sante.fr/upload/docs/application/pdf/2019- 10/pnds\_hemophilie\_argumentaire\_10.10.19.pdf*
- <span id="page-68-2"></span>[3] *ABDELBAKI Nawel, Contribution à l'étude d'une maladie héréditaire liée à l'X ; l'hémophilie À propos de 24 cas au niveau de l'établissement hospitalo-universitaire (EHU) d'Oran. Cas d'étude : département biologie, Mémoire de Master, Université Abdelhamid Ibn, 2019/2020.*
- <span id="page-68-3"></span>[4] *ALLAOUA Lydia et MAOUCHE Nada, Conception et réalisation d'une application mobile pour le Suivi des Patients à Distance. Cas d'étude : département d'informatique, Mémoire de Master, Université Abderrahmane Mira, 2019/2020.*
- <span id="page-68-4"></span>[5] *Fatima Ezzahra KARIMI, Application informatique de la gestion du dossier médical en chirurgie maxillo-faciale et esthétique. Cas d'étude :département medecine et pharmacie, Thèse N° 10, Université CADI AYYAD, 2015.*
- [6] *https ://www.cismef.org, consulté le 11-02-2023.*
- <span id="page-68-5"></span>[7] *Centre Hospitalier Intercommunal de Meulan-Les Mureaux.La constitution du dossier médical.. http ://www.chimm.fr/la-constitution-du-dossier-medical*
- <span id="page-68-6"></span>[8] *https ://www.passeportsante.net/fr/Actualites/Dossiers/Fiche.aspx ?doc=dossier-medical-lerecuperer, consulté le 01-03-2023.*
- <span id="page-68-7"></span>[9] *https ://www.maiia.com/, consulté le 19-03-2023.*
- <span id="page-68-8"></span>[10] *https ://www.andaman7.com/fr, consulté le 19-03-2023.*
- [11] *https ://accuroemr.com/, consulté le 19-03-2023.*
- <span id="page-68-9"></span>[12] *https ://www.tuleap.org/fr/agile/comprendre-methode-agile-scrum-10-minutes, consulté le 04-02- 2023.*
- [13] *Le point sur la méthode SCRUM, disponible sur : https ://crf.wallonie.be/compasinfo/images/site1/edit/Dossiers/SCRUM.pdf, consulté le 04-02-2023.*
- <span id="page-69-0"></span>[14] *Le guide de l'utilisateur UML de Grady Booch, James Rumbaugh et Ivar Jacobson, Eyrolles, 2000-Traduction de l'ouvrage The Unified Modeling Language User Guide ; Addison-Wesley, 1998*
- <span id="page-69-2"></span>[15] *Stéphane Crozat, Conception et bases de données, UTC Formation, IDL BD4, 2016*
- <span id="page-69-1"></span>[16] *IUT Nice-Sophia Antipolis, Analyse et conception avec UML, 2013*
- <span id="page-69-3"></span>[17] *https ://code.visualstudio.com/docs, consulté le 28-05-2023.*
- <span id="page-69-4"></span>[18] *https ://www.wampserver.com/, consulté le 17-05-2023.*
- <span id="page-69-5"></span>[19] *https ://plantuml.com/fr/, consulté le 15-04-2023.*
- <span id="page-69-6"></span>[20] *https ://www.chiny.me/html-c-est-quoi-3-1.php, consulté le 21-05-2023.*
- <span id="page-69-7"></span>[21] *https ://www.ionos.fr/digitalguide/sites-internet/web-design/quest-ce-que-le-css/, consulté le 21- 05-2023.*
- <span id="page-69-8"></span>[22] *https ://kinsta.com/fr/base-de-connaissances/qu-est-javascript/, consulté le 21-05-2023.*
- <span id="page-69-9"></span>[23] *https ://www.techno-science.net/glossaire-definition/Python-langage.html, consulté le 21-05-2023.*
- <span id="page-69-10"></span>[24] *https ://docs.oracle.com/en/database/oracle/oracle-database/21/cncpt/sql.html, consulté le 29-04- 2023.*
- <span id="page-69-11"></span>[25] *https ://fr.theastrologypage.com/django, consulté le 21-05-2023.*
- <span id="page-69-12"></span>[26] *https ://datascientest.com/bootstrap-creer-votre-page-web, consulté le 29-04-2023.*
- <span id="page-69-13"></span>[27] *https ://www.journaldunet.fr/web-tech/dictionnaire-du-webmastering/1203587-jquerydefinition/,consulté le 24-05-2023.*
- <span id="page-69-14"></span>[28] *https ://www.chartjs.org/docs/latest/, consulté le 02-06-2023.*
- <span id="page-69-15"></span>[29] *https ://pypi.org/project/pytz/, consulté le 02-06-2023.*
- <span id="page-69-16"></span>[30] *https ://fullcalendar.io/docs, consulté le 02-06-2023.*
- <span id="page-69-17"></span>[31] *https ://www.geeksforgeeks.org/django-project-mvt-structure/, consulté le 25-05-2023.*

# Résumé

L'informatisation du secteur de la santé est l'un des défis majeurs dans ce domaine, du moment qu'on parle d'un facteur qui permet d'améliorer la qualité des soins de santé en offrant un accès rapide et facile aux informations médicales pour les professionnels et prestataires de soins de santé, voir sauver le maximum de vies humaines. Le thème de notre mémoire porte sur la conception et la réalisation d'une application web pour la numérisation et gestion des dossiers médicaux des malades hémophiles. Pour ce faire, nous avons choisi de modéliser notre système avec le formalise UML, qui est un langage basé sur l'orienté objet, et le processus de développement UP pour assurer une bonne gestion de notre projet. Pour la réalisation, nous avons utilisé le langage de programmation PYTHON, Django, Javascript sous l'environnement de développement Visual Studio Code, et MYSQL comme Système de Gestion de Bases de Données (SGBD). Mots clés : Hémophilie, Dossier Médical, Application Web, UML, UP, PYTHON, MYSQL.

# Abstract

The computerization of the healthcare sector is one of the major challenges in this field, as it is a factor that can improve the quality of healthcare by providing quick and easy access to medical information for healthcare professionals and providers, and even save the maximum number of human lives. The subject of our dissertation is the design and implementation of a web application for digitizing and managing the medical records of hemophilia patients. To achieve this, we have chosen to model our sys- tem using the UML formalization, which is an object-oriented language, and the UP development process to ensure proper management of our project. We used the PYTHON programming language, Django, Javascript under the Visual Studio Code development environment, and MYSQL as the Database Management System (DBMS). KeyWords : Hemophilia , Medical file, web application, UML, UP, PYTHON, MYSQL.